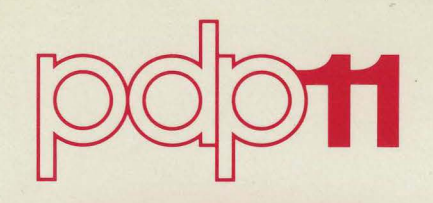

# RSX-110 System Generation Reference Manual Order No. DEC-11-0XDIA-E-D

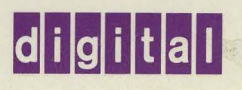

I

# RSX-110 **System Generation** Reference Manual

Order No. DEC-11-0XDIA-E-D

RSX-110 Version 6.2

digital equipment corporation · maynard, massachusetts

First Printing, June 1975<br>Revised: November 1975 November 1975 February 1977

The information in this document is subject to change without notice and should not be construed as a commitment by Digital Equipment Corporation. Digital Equipment Corporation assumes no responsibility for any errors that may appear in this document.

The software described in this document is furnished under a license and may be used or copied only in accordance with the terms of such license.

Digital Equipment Corporation assumes no responsibility for the use or reliability of its software on equipment that is not supplied by DIGITAL.

Copyright  $\overline{C}$  1975, 1977 by Digital Equipment Corporation

The postage prepaid READER'S COMMENTS form on the last page of this document requests the user's critical evaluation to assist us in preparing future documentation.

The following are trademarks of Digital Equipment Corporation:

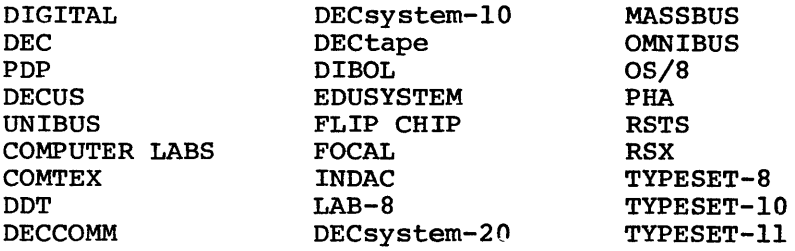

 $\label{eq:2.1} \frac{1}{2}\sum_{i=1}^n\sum_{j=1}^n\sum_{j=1}^n\sum_{j=1}^n\sum_{j=1}^n\sum_{j=1}^n\sum_{j=1}^n\sum_{j=1}^n\sum_{j=1}^n\sum_{j=1}^n\sum_{j=1}^n\sum_{j=1}^n\sum_{j=1}^n\sum_{j=1}^n\sum_{j=1}^n\sum_{j=1}^n\sum_{j=1}^n\sum_{j=1}^n\sum_{j=1}^n\sum_{j=1}^n\sum_{j=1}^n\sum_{j=1}^n\sum_{j=1}$ 

## **CONTENTS**

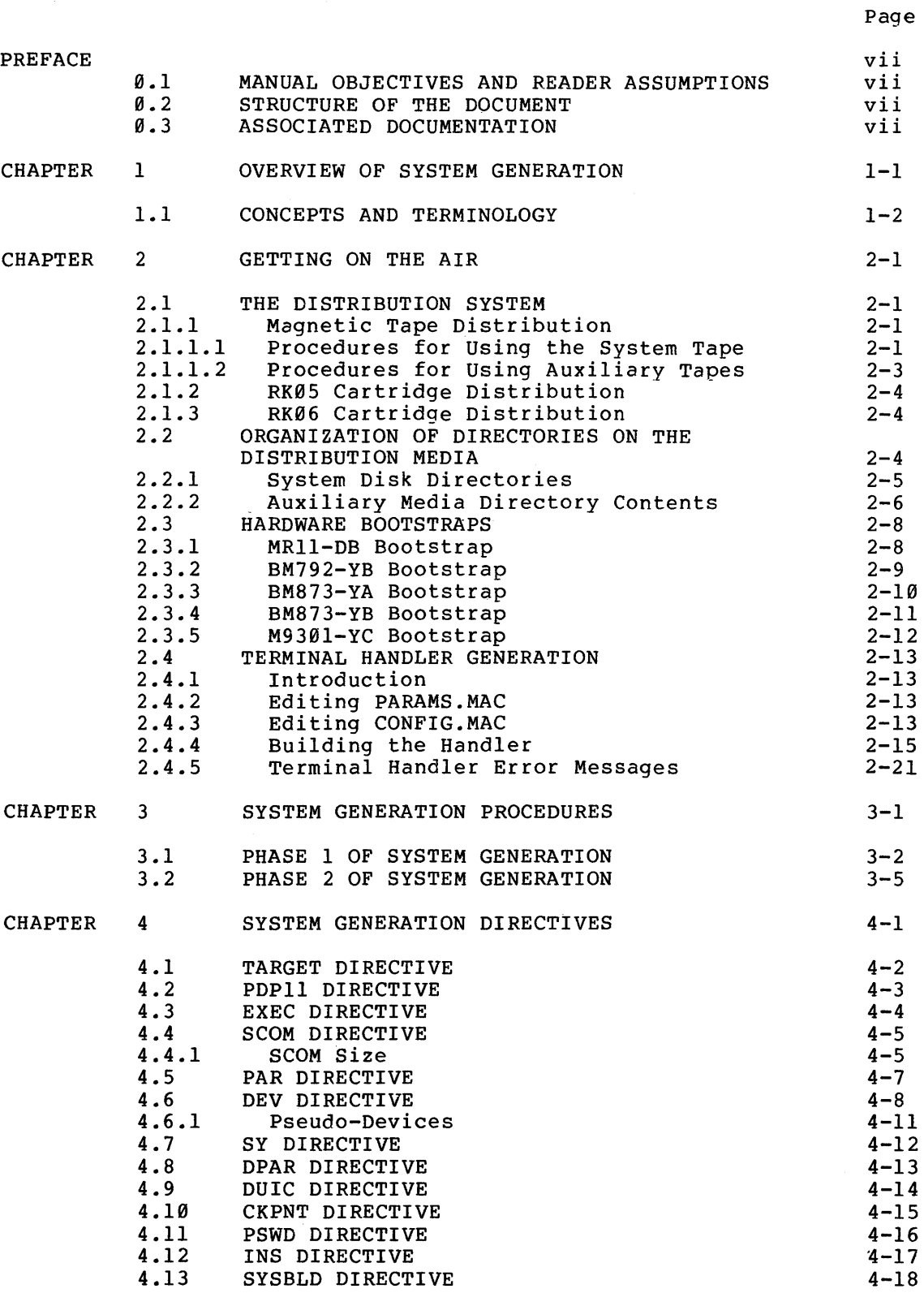

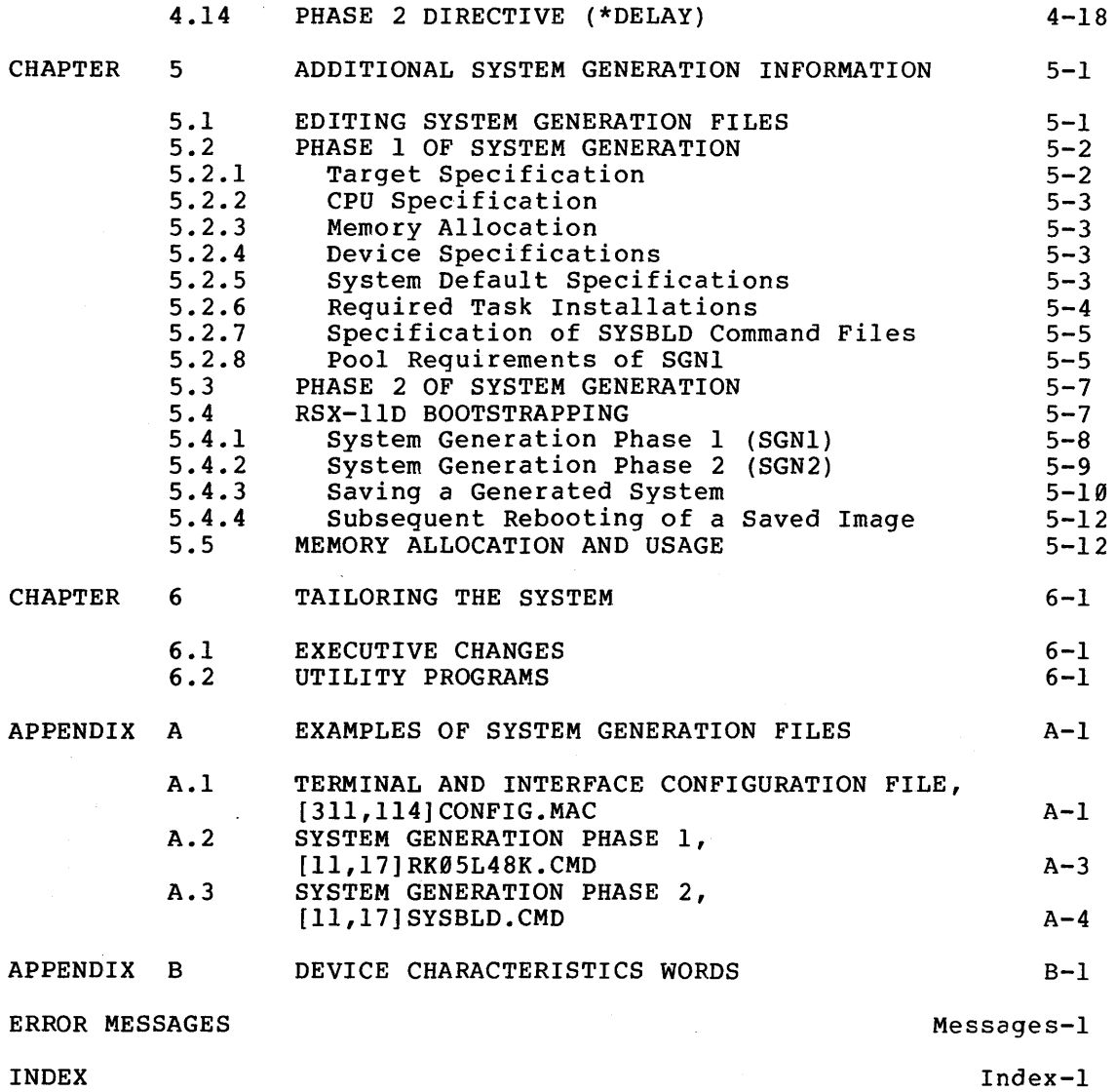

INDEX

FIGURES

Page

FIGURE 5-1 SGNl Pool Usage 5-6

## TABLES

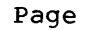

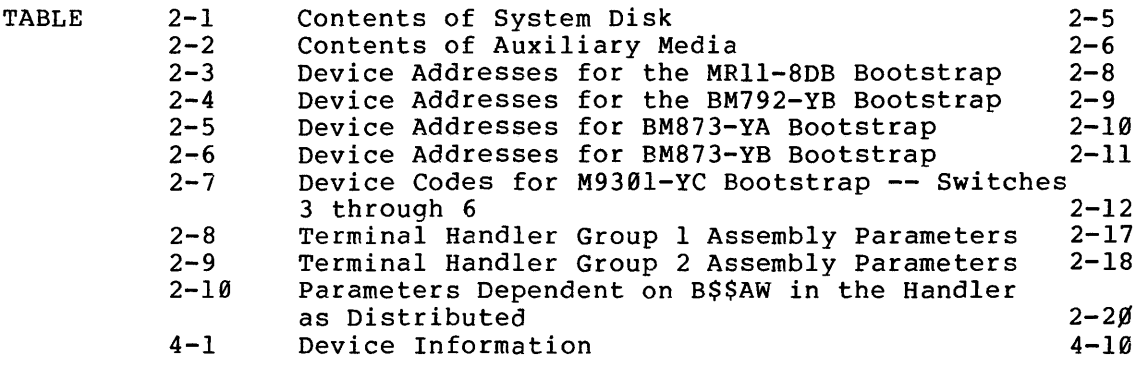

#### PREFACE

## 0.1 MANUAL OBJECTIVES AND READER ASSUMPTIONS

This manual describes the procedures to be followed by the system manager to perform an RSX-llD system generation. Understanding of the introductory material in the RSX-11D User's Guide and a general knowledge of RSX-llD is a prerequisite for the use of this document.

## 0.2 STRUCTURE OF THE DOCUMENT

Chapters 1, 2, and 3 introduce system generation. Chapter 2 describes the process of transferring the system from the distribution medium to the system disk. Chapter 3 contains the basic steps that must be followed to perform any type of RSX-llD system generation.

Chapter 4 describes the directives used to define the hardware configuration and allocate memory.

Chapter 5 contains further system generation information.

Chapters 6 summarizes the procedures available for tailoring individual components within the system.

#### 0.3 ASSOCIATED DOCUMENTATION

Associated RSX-11D documents are described and their readerships are<br>defined in the RSX-11D Documentation Directory, Order Number RSX-llD Documentation Directory, Order Number DEC-11-0XUGA-D-D.

 $\label{eq:2.1} \frac{1}{\sqrt{2}}\int_{\mathbb{R}^3}\frac{1}{\sqrt{2}}\left(\frac{1}{\sqrt{2}}\right)^2\frac{1}{\sqrt{2}}\left(\frac{1}{\sqrt{2}}\right)^2\frac{1}{\sqrt{2}}\left(\frac{1}{\sqrt{2}}\right)^2\frac{1}{\sqrt{2}}\left(\frac{1}{\sqrt{2}}\right)^2\frac{1}{\sqrt{2}}\left(\frac{1}{\sqrt{2}}\right)^2\frac{1}{\sqrt{2}}\frac{1}{\sqrt{2}}\frac{1}{\sqrt{2}}\frac{1}{\sqrt{2}}\frac{1}{\sqrt{2}}\frac{1}{\sqrt{2}}$ 

 $\label{eq:2.1} \frac{1}{\sqrt{2}}\int_{0}^{\infty}\frac{1}{\sqrt{2\pi}}\left(\frac{1}{\sqrt{2\pi}}\right)^{2\alpha} \frac{1}{\sqrt{2\pi}}\int_{0}^{\infty}\frac{1}{\sqrt{2\pi}}\left(\frac{1}{\sqrt{2\pi}}\right)^{\alpha} \frac{1}{\sqrt{2\pi}}\frac{1}{\sqrt{2\pi}}\int_{0}^{\infty}\frac{1}{\sqrt{2\pi}}\frac{1}{\sqrt{2\pi}}\frac{1}{\sqrt{2\pi}}\frac{1}{\sqrt{2\pi}}\frac{1}{\sqrt{2\pi}}\frac{1}{\sqrt{2\pi}}$ 

#### CHAPTER 1

## OVERVIEW OF SYSTEM GENERATION

System generation is the process of building a system that is tailored to both a particular hardware configuration and the requirements of the application programs that execute in the system. An RSX-llD system is distributed to the user on one of the following media:

- Magnetic tape (7-track or 9-track),
- RK05, RK06 cartridge disk.

A magnetic tape distribution is used to form a bootable disk system. A disk distribution comes as a bootable disk system.

Among the system programs provided by RSX-llD is a system generation program that executes in two phases to create an expanded or modified This program is designed to user-provided definitions of the system to be created.

System generation is performed in two phases. The first phase can execute in a normal production environment without disturbing system<br>operation. The second phase must be performed on the target hardware The second phase must be performed on the target hardware configuration.

System generation normally is performed for one of the following reasons:

- 1. Creating a system for task development, as described in Chapter 2, "Getting on the Air,"
- 2. Revising a system configuration, to reflect an altered physical
- 3. Revising a system to tailor it to its applications in order to improve performance.

The information needed for reasons 2 and 3, above, is described in Chapters 3, 4 and 5.

#### 1.1 CONCEPTS AND TERMINOLOGY

RSX-llD is a partitioned multiprogramming system. Partitions are named, contiguous blocks of memory, the number of which is fixed during system generation. All tasks in all partitions can execute in parallel. Partitions can be either user-controlled or system-controlled.

A user-controlled partition can accommodate only one task at a time. A system-controlled partition can accommodate as many tasks as can fit in the defined physical space. All tasks in a system-controlled partition can run in parallel. System-controlled partitions can schedule tasks on a priority basis or on a time-slice basis.

An active task is one in main memory that is competing for system resources. In a priority-oriented partition, a task can be checkpointed to make room for a higher priority task to execute in that partition if the first task is designated as checkpointable. Likewise, in a time-scheduled partition, a checkpointable task can be checkpointed if its time-slice expires.

Before a task can execute, it must be installed. More than one task can be installed to run in a partition. The main purpose of the installation procedure is to record disk retrieval pointers in the Executive's main memory so that the task can be made ready to execute with minimum delay when a request is issued for it. The task can be either explicitly installed using the INS command to MCR or implicitly installed as a result of a RUN command issued by a nonprivileged user. Tasks installed as a result of RUN are removed automatically when the task exits. Tasks explicitly installed can be removed using the REM command.

The system task directory (STD) establishes the maximum number of tasks that can be installed at one time. Normally the number of installed tasks is greater than the number of executing tasks. The number of simultaneously installed tasks is limited by the number of system task directory entries specified during system generation. The number of executing tasks is limited by the number of user-controlled partitions plus the number of tasks that can fit into system-controlled partitions. The number of STD entries for tasks should be greater than the number of available partitions so that a maximum number of tasks can execute simultaneously. Installed tasks can be removed when no longer needed to free additional STD entries.

In RSX-llD, some of the dynamic memory requirements are satisfied from a pool of nodes. Nodes are variable-size memory blocks that are a multiple of 8 words. The size of the node pool is established during system generation.

#### CHAPTER 2

#### GETTING ON THE AIR

This chapter describes the organization of the media on which RSX-llD is distributed and the procedures to be followed in preparing these<br>media for the initial system generation. Section 2.3 contains the media for the initial system generation. instructions for use of the various bootstraps available on the PDP-11. Section 2.4 describes how to use the basic system as distributed to generate the Terminal Handler task for the desired configuration. This must be done before the main system generation described in Chapter 3.

#### 2.1 THE DISTRIBUTION SYSTEM

RSX-llD systems are distributed on three basic media: magnetic tape (7- or 9-track), RK05 cartridges, and RK06 cartridges.

#### 2.1.1 Magnetic Tape Distribution

The system distribution tape contains a number of bootable system images. These are run in turn to create a single-terminal RSX-llD system from the files also contained in the system distribution tape.

## 2.1.1.1 Procedures for Using the System Distribution Tape

1. Using the procedures for the particular ROM bootstrap described in Section 2.3, boot the system tape into memory. The system prints the following on the console.

> RSX-llD V06.2 SYSTEM DISTRIBUTION TAPE SYSTEM DISK?

2. Respond with the device name to indicate which device is the system disk. For example:

> RK05 for RK05 system disk RP06 for RP06 system disk

3. Once the name of the system device has been typed, the system prints the following message or its equivalent:

> LOAD DISK ON xy0 WRITE ENABLED TYPE 'CR' WHEN READY

where xy is the device type. For example, xy is

DK for RKØ5 system disk DB for RP04, RP05, or RP06 system disk DM for RK06 system disk DP for RP02 or RP03 system disk

4. When the disk is ready, type carriage return, and if the disk can be formatted, the system prints the following:

FORMAT DISK?

#### NOTE

Formatting a volume destroys all information on the disk as does running BADBLOCKS (step 6) and initializing  $(\text{step } 8)$ .

5. Respond with one of the following:

YES to format the system disk<br>NO if disk formatting is not if disk formatting is not required.

6. The system then prints the following message:

RUN 'BADBLOCKS'?

7. Respond with one of the following:

YES to run the BAD BLOCKS utility (see RSX-llD User's Guide) on the system disk NO if this operation is not required.

8. The system then prints the following message:

INITIALIZE SYSTEM DISK?

9. Respond with one of the following:

YES to initialize the disk<br>NO if the disk does not re if the disk does not require initialization.

NOTE

This question will not be asked if either or both of the previous two replies were YES. Initialization is mandatory in these circumstances.

If initialization is not required then the system continues from step 12 onwards.

10. if the disk requires initialization, the system types:

STANDARD VOLUME INITIALIZATION?

- 11. Respond with one of the following:
	- YES if standard volume initialization required<br>NO to make the initialization task prompt to make the initialization task prompt initialization parameters. for the

See the RSX-11D User's Guide for a description of the MCR command INITIALIZE VOLUME. Standard volume initialization gives the volume a label of RSXSYS

With standard volume initialization, if the reply to the BADBLOCKS question was YES, the volume will be initialized with the /BAD=[AUTO] option, otherwise without.

12. The system is then created.

The system prints the command file used during system creation on the console.

During this process, all of the files required on an RSX-llD system disk are loaded from the tape and a complete basic system is generated on the target disk. If all the replies to the three questions in 4,  $6$ , 8 above were YES, the process will take approximately 15 minutes for an RK05 system or approximately 30 minutes for an RP04 system. When finished, the system prints the following.

\*\*\* END OF SYSTEM GENERATION PHASE 2 \*\*\*

13. Enter the time and date, dismount the system disk and save the new system as follows:

Press CTRL/C to obtain MCR MCR>TIM dd-mmrn-yy hh:mm:ss MCR>DMO SY: MCR>FIX FllACP MCR>SAV

In' this manual, all command lines are terminated by pres-<br>sing the RETURN key unless RETURN key unless otherwise specified.

NOTE

14. The system then responds with a sign-on message giving the actual memory size and the version of the RSX-llD Executive that is in use.

All of the system memory is available. If the hardware has more than 48K, a message in the following format is printed on the terminal.

SAV -- PARTITION GEN EXPANDED BY nnnn\*32 (DEC) WORD BLOCKS

In addition, if the central processor is a PDP-11/70, it has<br>been enabled as such. thereby overriding any previous enabled as such, thereby overriding any previous specification.

15. The new system disk is now usable as a base for tailoring the desired RSX-llD system. Every time this disk is booted, the message in step 14 above is printed. If, however, the system is saved again, the size of the expanded partition will be recorded and the amount of expansion will not be printed.

### 2.1.1.2 Procedures for Using Auxiliary Tapes

The directory organization of RSX-llD is described in Section 2.2. This section describes the procedure for obtaining files from the object tapes, which are the other two tapes in the magnetic tape kit.

The files are written on tape in DOS format. The file interchange utility (FLX) is used to obtain files from the tape. The FLX commands are described in the RSX-llD Utility Programs Procedures Manual.

## 2.1.2 RK05 Cartridge Distribution

The first of the three RK05 cartridges is a single-user 48K RSX-llD system. The other two cartridges contain object files and command files for rebuilding system components. All three are Files-11 volumes with a directory organization that is described in Section 2.2.

It is advised that all three disks be copied for backup purposes before any other use is made of them. Preserve (PRE) is the utility to be used for this operation. Refer to the Preserve Manual.

To use the system disk, it need only be bootstrapped from device  $\boldsymbol{\beta}$ . See Section 2.3 for the appropriate bootstrap operation. When the disk is booted, the system displays the sign-on message for this version of the RSX-llD Executive. All of the system memory is made version of the hardware. This is the system memory is made<br>available. If the hardware has more than 48K, a message in the following format is printed on the terminal.

SAV -- PARTITION GEN EXPANDED BY nnnn\*32 (DEC) WORD BLOCKS

In addition, if the central processor is a PDP-11/70, it has been enabled as such, thereby overriding any previous specification.

## 2.1.3 RK06 Cartridge Distribution

The RK06 distribution cartridge contains a single-user 48K RSX-llD system, object files and command files for rebuilding<br>components. The directory organization is as-described in The directory organization is as described in Section 2.2.

It is advised that the disk be copied for backup purposes before any other use is made of it. Disk Save and Compress (DSC) is the utility to be used for this operation. Refer to the Disk Save and Compress Manual. To use the system disk, it need only be bootstrapped from device 0. When the disk is booted, the system displays the sign-on message for this version of the Executive. All of the system memory is made available. If the hardware has more than 48K, a message in the following format is printed on the terminal.

SAV -- PARTITION GEN EXPANDED BY nnnn\*32(DEC) WORD BLOCKS

In addition, if the central processor is a PDP-11/70, it has been enabled as such, thereby overriding any previous specification.

#### 2.2 ORGANIZATION OF DIRECTORIES ON THE DISTRIBUTION MEDIA

Whether the system distribution is on magnetic tape cartridges, the organization of directories is the same: or RK05

- [311,n] contain source files, and assembly command files,
- [211,n] contain listing files,
- $[111, n]$ contain task map listings,
- $[11,n]$ , (excluding [11,1]) contain all object files, build (overlay description) command files, and command files for the librarian, PIP and system generation.

# 2.2.l System Disk Directories

An RSX-110 system disk has the directories listed in Table 2-1.

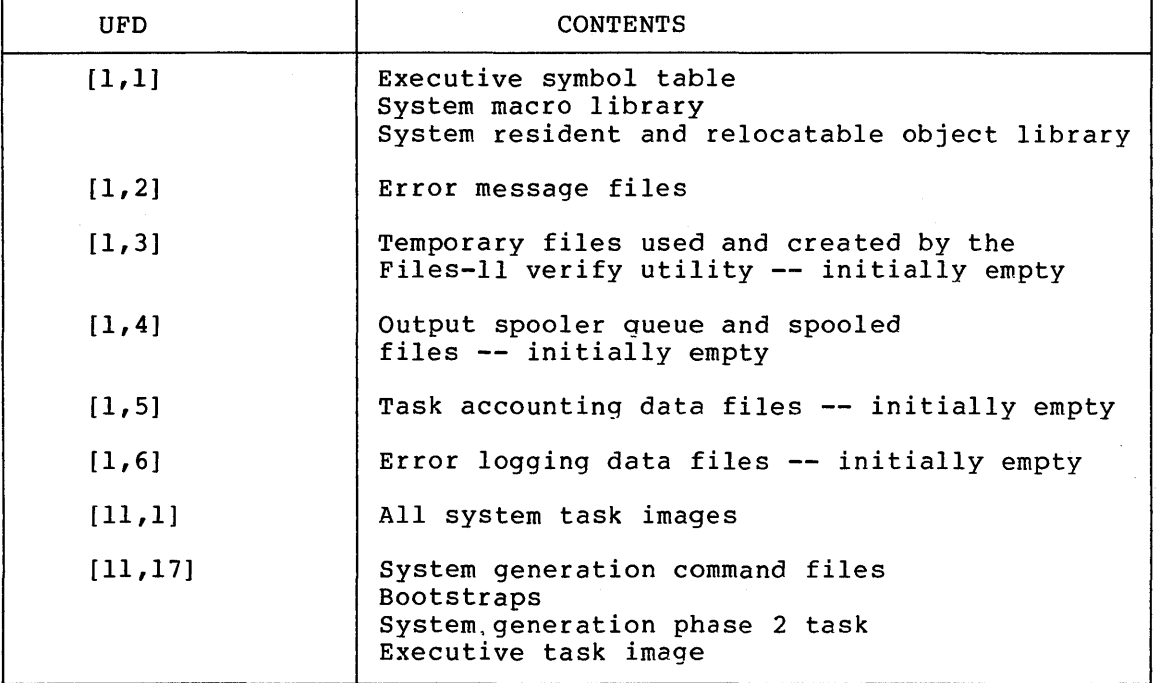

Table 2-1 Contents of System Disk

# 2.2.2 Auxiliary Media Directory Contents

The auxiliary media contain the directories listed in Table 2-2.

| UFD                        | <b>CONTENTS</b>                                                                                          |
|----------------------------|----------------------------------------------------------------------------------------------------|
| [11,2]                     | A11<br>modules<br>that<br>compose SYSLIB, SYSRES, and<br>the Files-11 system                             |
| [11, 4]                    | FLX object modules                                                                                       |
| [11,5]                     | Object modules of PIP, DMP, VFY, ZAP and PAT                                                             |
| [11, 6]                    | SLP object modules                                                                                       |
| [11, 7]                    | Librarian object modules                                                                                 |
| [11, 10]                   | MACRO-11<br>Assembler<br>object<br>modules<br>(cross-reference version)                                  |
| [11, 11]                   | Task builder object modules                                                                              |
| [11, 12]                   | Spooler object modules                                                                                   |
| [11, 13]                   | Object modules for all the MCR functions except<br>BOO and SAV                                           |
| [11, 14]                   | Handler object modules                                                                                   |
| [11, 15]                   | Executive and SCOM                                                                                       |
| [11, 16]                   | File<br>control primitives<br>file<br>and<br>system<br>utilities such as UFD and INITVOL.                |
| [11, 17]                   | System generation<br>Bootstraps,<br>BOO and SAV MCR functions<br>Virtual install INV build command files |
| [11, 20]                   | EDI object modules                                                                                       |
| $[11, 21]$ and<br>[11, 22] | System test tasks                                                                                        |
| [11, 23]                   | Batch                                                                                                    |
| [11, 25]                   | Unsupported software                                                                                     |
| [11, 26]                   | Accounting system                                                                                        |
| [11, 27]                   | Error logging and diagnostics modules                                                                    |
| [11, 30]                   | Online Preserve, Disk Save and Compress (DSC)                                                            |
| [11, 32]                   | Cross Reference                                                                                          |
| [11, 41]                   | FORTRAN IV compiler                                                                                      |
| [11, 42]                   | FORTRAN IV OTS                                                                                           |

Table 2-2 Contents of Auxiliary Media

Table 2-2 (Cont.) Contents of Auxiliary Media

 $\sim 10^{11}$ 

 $\sim 10^7$ 

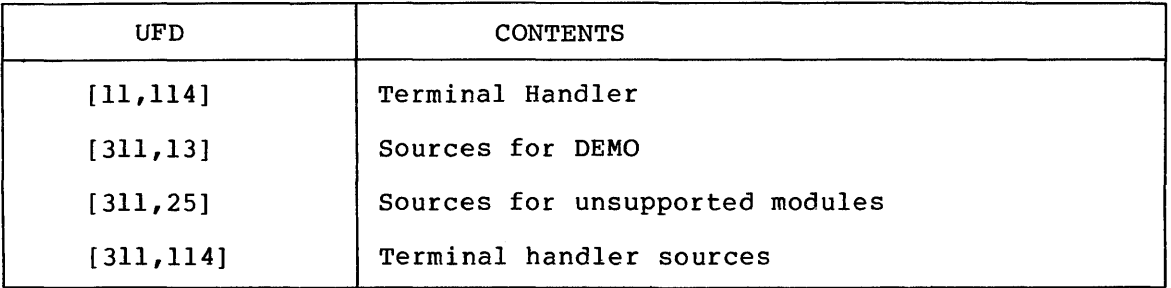

 $\label{eq:2.1} \frac{1}{\sqrt{2}}\sum_{i=1}^n\frac{1}{\sqrt{2}}\sum_{i=1}^n\frac{1}{\sqrt{2}}\sum_{i=1}^n\frac{1}{\sqrt{2}}\sum_{i=1}^n\frac{1}{\sqrt{2}}\sum_{i=1}^n\frac{1}{\sqrt{2}}\sum_{i=1}^n\frac{1}{\sqrt{2}}\sum_{i=1}^n\frac{1}{\sqrt{2}}\sum_{i=1}^n\frac{1}{\sqrt{2}}\sum_{i=1}^n\frac{1}{\sqrt{2}}\sum_{i=1}^n\frac{1}{\sqrt{2}}\sum_{i=1}^n\frac$ 

## 2.3 HARDWARE BOOTSTRAPS

Five models of hardware bootstraps are available on systems used for RSX-llD: MRll-DB and BM792-YB and the Massbus bootstraps BM873-YA, BM873-YB, and M9301-YC. The type of bootstrap for a particular PDP-11 can be determined by consulting the equipment order.

Whenever a request to bootstrap the following text, refer to one of perform the appropriate bootstrap. system is encountered in the the five sections that follow to

## 2.3.1 MRll-DB Bootstrap

Perform the following steps to use an MRll-DB Bootstrap.

- 1. On the console switches, set HALT.
- 2. Set ENABLE.
- 3. Enter the address of the device from which the bootstrap is to occur into the console switches. Table 2-3 provides the device addresses.
- 4. Press LOAD ADDR.
- 5. Press START.

## Table 2-3 Device Addresses for the MRll-DB Bootstrap

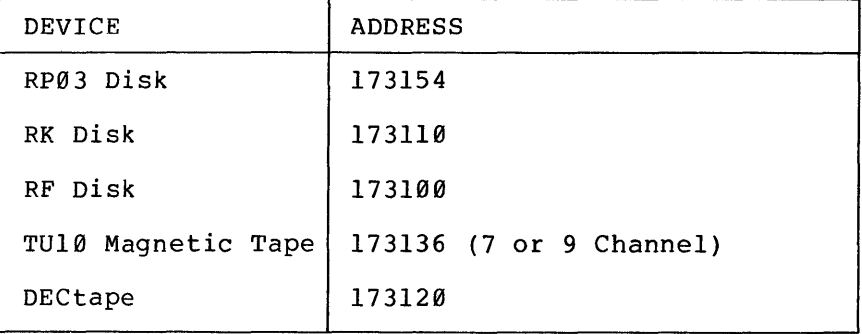

## 2.3.2 BM792-YB Bootstrap

Perform the following steps to use a BM792-YB Bootstrap.

- 1. On the console switches, set HALT.
- 2. Set ENABLE
- 3. Enter 173100 into the display switches.
- 4. Press LOAD ADDR.
- 5. Enter the address of the device from which the bootstrap is to occur into the console switches. Table 2-4 provides the device addresses.
- 6. Press START.

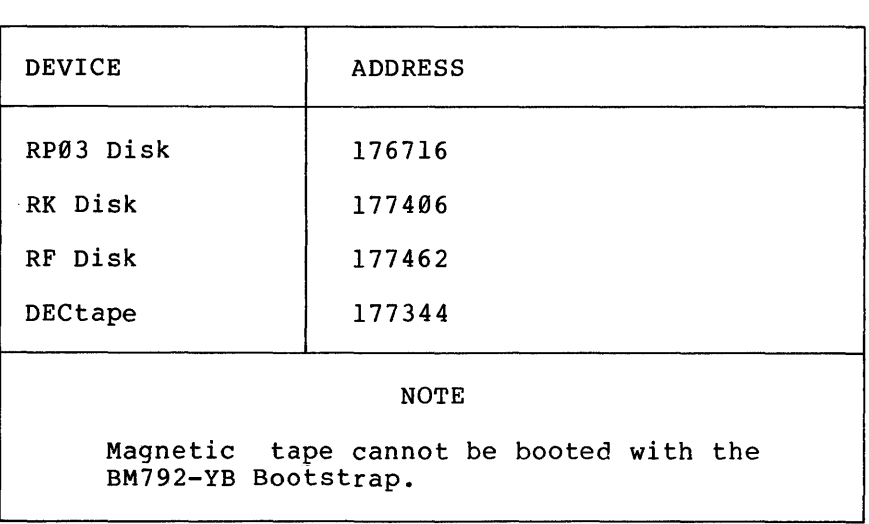

## Table 2-4 Device Addresses for the BM792-YB Bootstrap

## 2.3.3 BM873-YA Bootstrap

Perform the following steps to use the BM873-YA Bootstrap.

- I. On the console switches, set HALT.
- 2. Set ENABLE.
- 3. Enter the address of the device from which the bootstrap is to occur into the console switches. Table 2-5 provides the device addresses.
- 4. Press LOAD ADDR.

#### NOTE

If a unit other than 0 contains the device to be booted, register to the unit device to be booted START. set the switch number of the before pressing

5. Press START.

#### Table 2-5 Device Addresses for BM873-YA Bootstrap

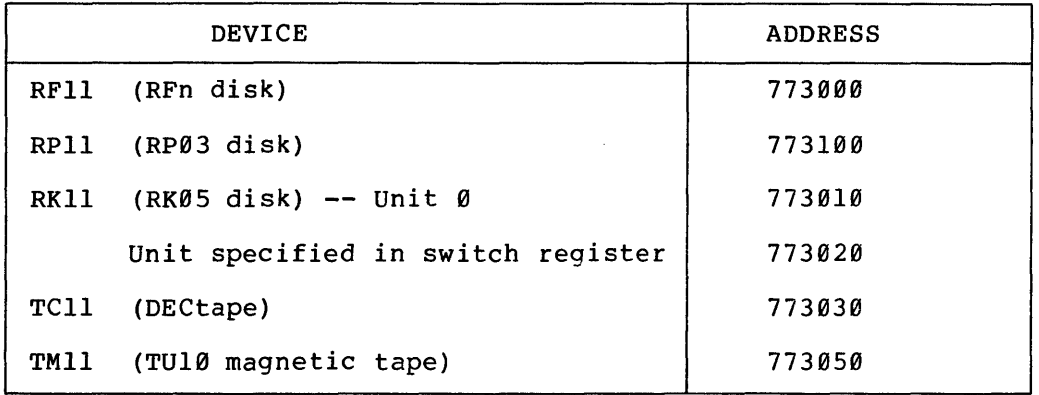

 $\ddot{\phantom{a}}$ 

## 2.3.4 BM873-YB Bootstrap

Perform the following steps to use the BM873-YB bootstrap.

- 1. On the console switches, set HALT.
- 2. Set ENABLE.
- 3. Enter the address of the device from which the bootstrap is to occur into the console switches. Table 2-6 provides the device addresses.
- 4. Press LOAD ADDR.

#### NOTE

If a unit other than 0 contains the device to be booted, register to the unit device to be booted START. set the switch number of the before pressing

5. Press START.

## Table 2-6 Device Addresses for BM873-YB Bootstrap

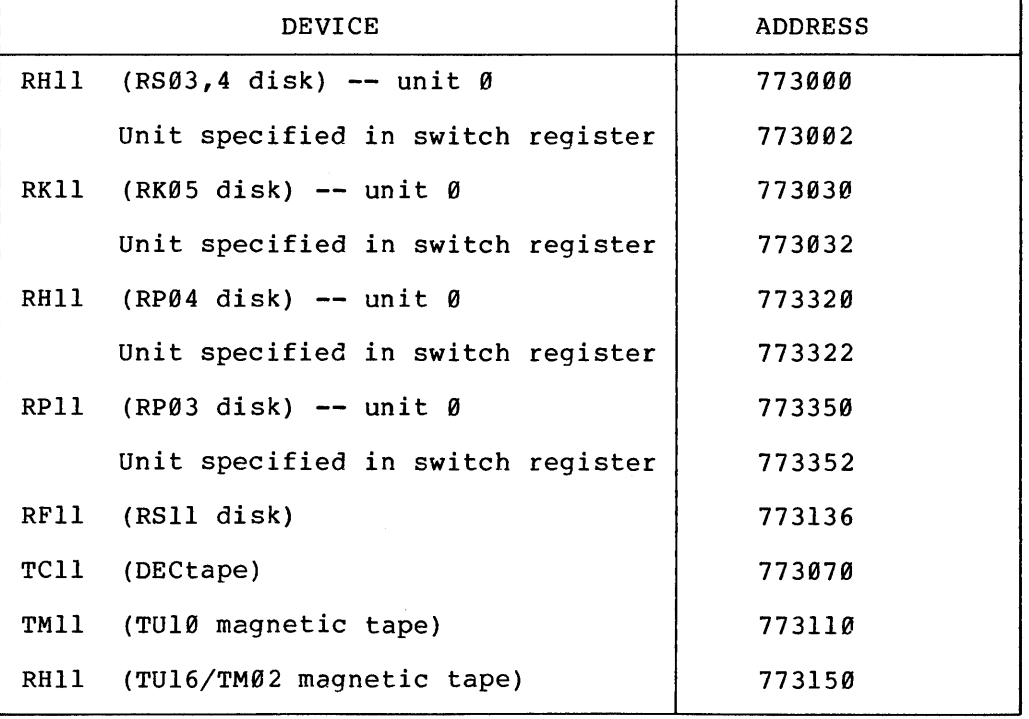

## 2.3.5 M9301-YC Bootstrap (PDP-11/70 Only)

The M9301-YC bootstrap operates only on the PDP-11/70. Perform the following steps to use this bootstrap.

- 1. Press the HALT switch and set back to the ENABLE position.
- 2. Set the start address of 177765000 in the console switches.
- 3. Press LOAD ADDR.
- 4. Set the device unit number in switches Ø through 2.
- 5. Set the device code in switches 3 through 6. Refer to Table 2-7 for device codes.
- 6. Ensure that switches 7 through 21 are off (down).
- 7. Press START.

#### NOTE

Before the M9301-YC bootstrap actually boots the system, it performs CPU tests, instruction and addressing tests, and memory and cache tests. If a hardware failure is detected, the diagnostic program halts. The lights contain the program hares: The rights concain the<br>ROM address of the halt. If this occurs, call the DIGITAL field service engineer.

It may, however, be possible to continue with the bootstrap operation if the lights contain the address 17773764, which indicates a cache failure. To continue in this case, press CONT. This is the ONLY case in which it is possible<br>to continue bootstrapping after the to continue bootstrapping after diagnostic detects an error.

Table 2-7 Device codes for M9301-YC Bootstrap -- Switches 3 through 6

| DEVICE                                                                                                    | CODE |  |  |
|----------------------------------------------------------------------------------------------------|------|--|--|
| TM11/TU10 Magnetic Tape                                                                                                    |      |  |  |
| TC11/TU56<br>DECtape                                                                                                    | 2    |  |  |
| RK11/RK05 DECpack Disk Cartridge                                                                                                    | 3    |  |  |
| RP11/RP03 Disk Pack                                                                                                    | 4    |  |  |
| RH70/TU16 Magnetic Tape                                                                                                    | 6    |  |  |
| RH70/RP04 Disk Pack                                                                                                    |      |  |  |
| RH70/RS04/RS03 Fixed Head Disk                                                                                                    | 10   |  |  |
| <b>NOTE</b>                                                                                                    |      |  |  |
| The M93Ø1-YC bootstrap is capable of relocating its input<br>to various banks of memory. However, it is not possible<br>to do this with RSX-11D. An RSX-11D system must be located<br>as defined during system generation. |      |  |  |

#### 2.4 TERMINAL HANDLER GENERATION

#### 2.4.1 Introduction

Before phase 1 of system generation is performed it is necessary to build the terminal handler to reflect the configuration of terminals<br>in the system, unless the single terminal handler (TTØl) is to be in the system, unless the single terminal handler (TT01) is to be<br>used. There are two files which must be edited. Of these are two files which must be edited. Of these<br>MAC, describes in general terms the facilities [311,114]PARAMS.MAC, describes in general terms the required, the number of each type of interface in the system etc. [311,114]CONFIG.MAC describes each interface in detail and how every terminal is connected. Once these files have been set up the handler must be assembled and built as described in Section 2.4.4.

## 2.4.2 Editing PARAMS.MAC

This file is divided into three parts:

- 1. Assembly parameters which must be set up for every system (see Table 2-8).
- 2. Assembly parameters which will not normally need to be changed. The values in the second column of Table 2-9 are those in the software distributed by DIGITAL. They may need<br>to be changed to suit the particular needs of some to be changed to suit the particular needs of installations.
- 3. Assembly parameters whose definitions must not be changed.

#### 2.4.3 Editing CONFIG.MAC

This file is in two parts, the interface descriptions and the terminal descriptions. Each interface is described by a line of the form:

- INTF number,type,epa,vec[,extra]
- number is the interface number. The first interface must be number  $\emptyset$ , and the remainder must follow in consecutive ascending order. Interface 0 must be the console DLll.
- type is the interface type, selected from DC, DH, DJ, DL, DM, DZ.
- epa is the external page address of the first register of the interface; e.g.,  $17756%$  for the console.
- vec is the address of the first interrupt vector
- extra may be absent. It is used to contain interface dependent information, as follows:

DC  $\rightarrow$  indicates the type of DC11 0 DCllAX  $1 - DCIIAA$ <br> $2 - DCIIAB$  $2 - DCI1AB$ <br> $3 - DCI1AC$ 3 - DCllAC<br>4 - DCllAD  $-$  DCllAD  $5 - DCIIAE$  $6 - DCIIAG$ <br>  $7 - DCIIAH$ - DCllAH

- DH if the DHll has a corresponding DMll for dialup line control, this must be the number of the DMll interface. The DMll must precede the DHll in this file.
- DL If 'extra' is present and non-zero, the interface is a DLllE.

Each terminal is described by a line of the form:

- TERM number,intnum,subline,type,speed,dialup,char
- number is the terminal number. The first terminal must be number  $\theta$ , and the remainder must be in be number  $\emptyset$ , and the r<br>consecutive ascending order.
- intnum is the number of the interface {in the previous section) to which this terminal is connected.
- subline for terminals connected to multiplexor interfaces this is the subline number on the interface. For single-line interfaces it may be left blank.
- type is the type of the terminal, selected from: AS33 (ASR33) , KS33 {KSR33) , AS35 {ASR35) , L30S (LA30S), L30P {LA30P), LA36, VT05, VT50, VT52, VT55, VT61. If the terminal is not one of these DEC-supported models, the type should be given as<br>'USRØ' and the 'char' parameter (below) used to 'char' parameter (below) used to describe its characteristics.
- speed If the default speed for the terminal is to be used (see <u>Device Handlers Reference Manual</u>, Table<br>2-3), this may be left blank. Otherwise, it z by, ents may be felt brank. Senerwise, it terminal or, for a split-speed line, two numbers separated by a comma and enclosed in angle brackets, with the keyboard {lower) speed first, e.g. <150,2400>.
- dial up if the terminal is connected to a dialup line this parameter must be the string 'DIALUP' otherwise it should be blank.
- char If any of the terminal characteristics are to be non-standard they may be specified here. The parameter is a list of pairs of characteristic names and values; e.g.,  $\langle \text{ch}1, \emptyset \rangle$ ,  $\langle \text{ch}2, 3 \rangle$ ,  $\langle \text{ch}3, 1 \rangle$ . The names are those specified in the Device Handlers Reference Manual, Chapter 2, Table 2-2. The value may be any acceptable value as specified in that table. The number of pairs allowed in this list is limited only by the length of the line. If still more are needed an alternative form of the TERM macro may be used:

TERMBG number,intnum,subline,type,speed,dialup SETFLD chl,vall  $\ddotsc$  $\ddotsc$  $\ddotsc$ SETFLD chn,valn **TERMED** 

A separate line characteristic. must be used for each

An example CONFIG file is given as Appendix A.l. This example applies to a system with:

- 1. LA36 as a console.
- 2. DH11 interface with five VT50s and three  $LA30SS$ .
- 3. DHll interface with associated DMll for dialup lines, with six dialup lines set up as ASR33s and two local VT05s, one running at *a* non-standard low speed.
- 4. A DLllE dialup line set up as a LA36.
- s. A DJll with two low speed hardcopy terminals and two high-speed terminals, connected to different four-group sublines.
- 6. A DLll line with a special, non-standard terminal running at 150/1200 baud, split-speed.

#### 2.4.4 Building the Handler

The following commands should be used to build the handler:

- $MCR > SET$  /UIC= $[1,1]$
- MCR>MAC @[311,114]TTMAC.CMD

MCR>TKB @[ll,114]TTTKB.CMD

NOTE

The TKB operation will result in four 'undefined symbols' messages, for the segments TT, INIT, IDLE and LINES. The exact number of undefined symbols in each message will depend on the assembly parameter files.

If the assembly parameter files have been set up incorrectly it is possible that some assembly errors will be reported. It is possible to check for these first, to minimise wasted time, using the command file [311,114]TTMACCHK.CMD. This will assemble only the modules which can produce errors. If the CONFIG file is changed but not PARAMS, for example because some interfaces have been relocated in the external page, CONFIG may be assembled using the command file page, CONFIG may<br>[311,114]CONFIGMAC.CMD.

The normal version of the terminal handler is overlaid, one overlay segment containing the code to deal with I/O requests and the other containing the initialization and powerfail code. This means that the handler has to access the disk on which it is resident when the system is booted or during powerfail recovery. For some applications this may not be practical in which case it is possible to build a non-overlaid version. This is used, for example, in the distribution kit where there is no system disk to read overlays from.<br>non-overlaid handler may be built using the TKB command handler may be built using the TKB command file [ll,114]TTUNOVR.CMD. In this case the symbol 0\$\$VR in PARAMS.MAC must be  $\emptyset$ . It is recommended that I\$\$ERM also be  $\emptyset$  so that space is not used to store the initialization error messages.

## Table 2-8 Terminal Handler Group 1 Assembly Parameters (2.4.2)

See section 2.4.2

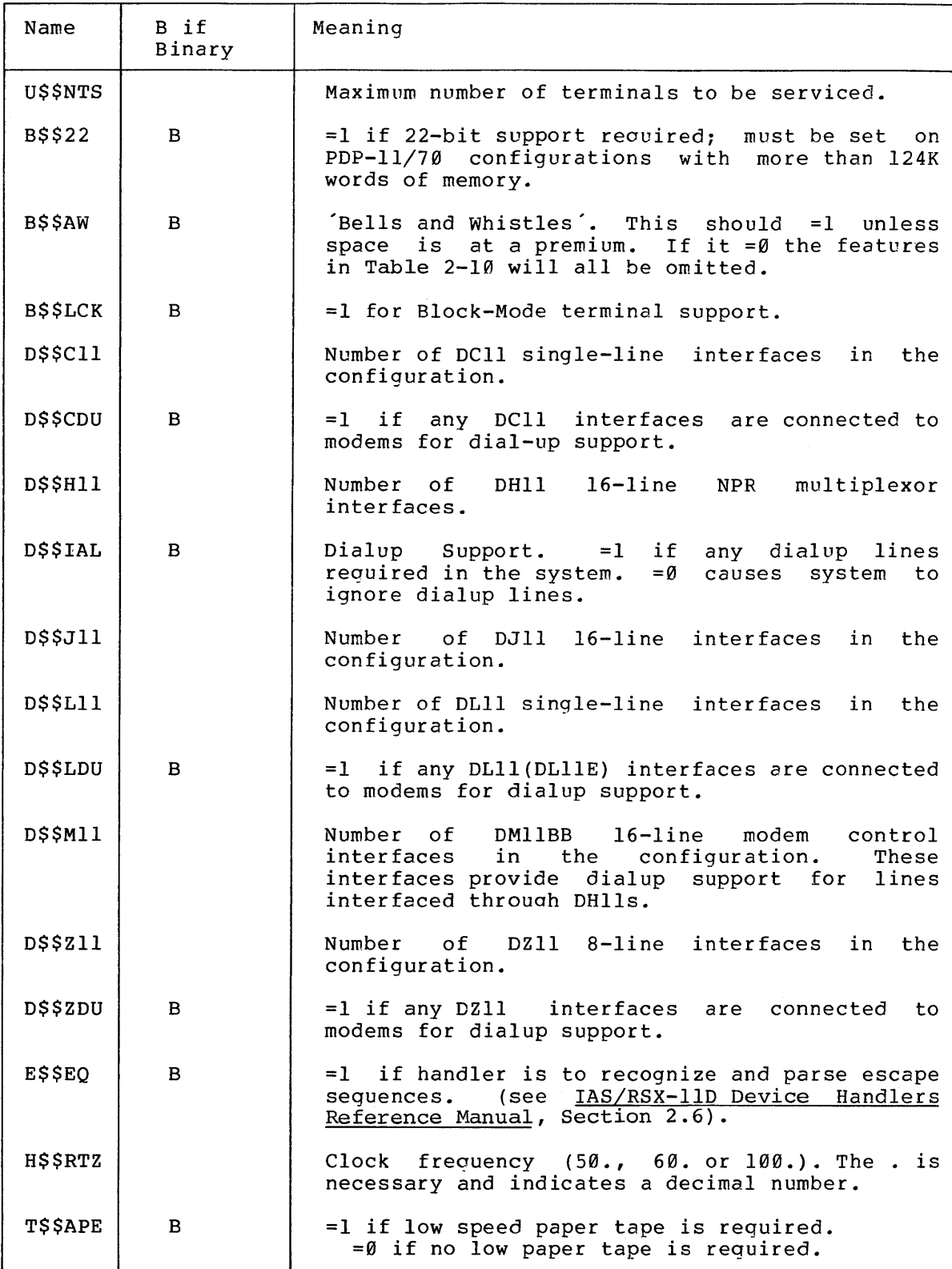

## Table 2-9 Terminal Handler Group 2 Assembly Parameters

See Section 2.4.2.

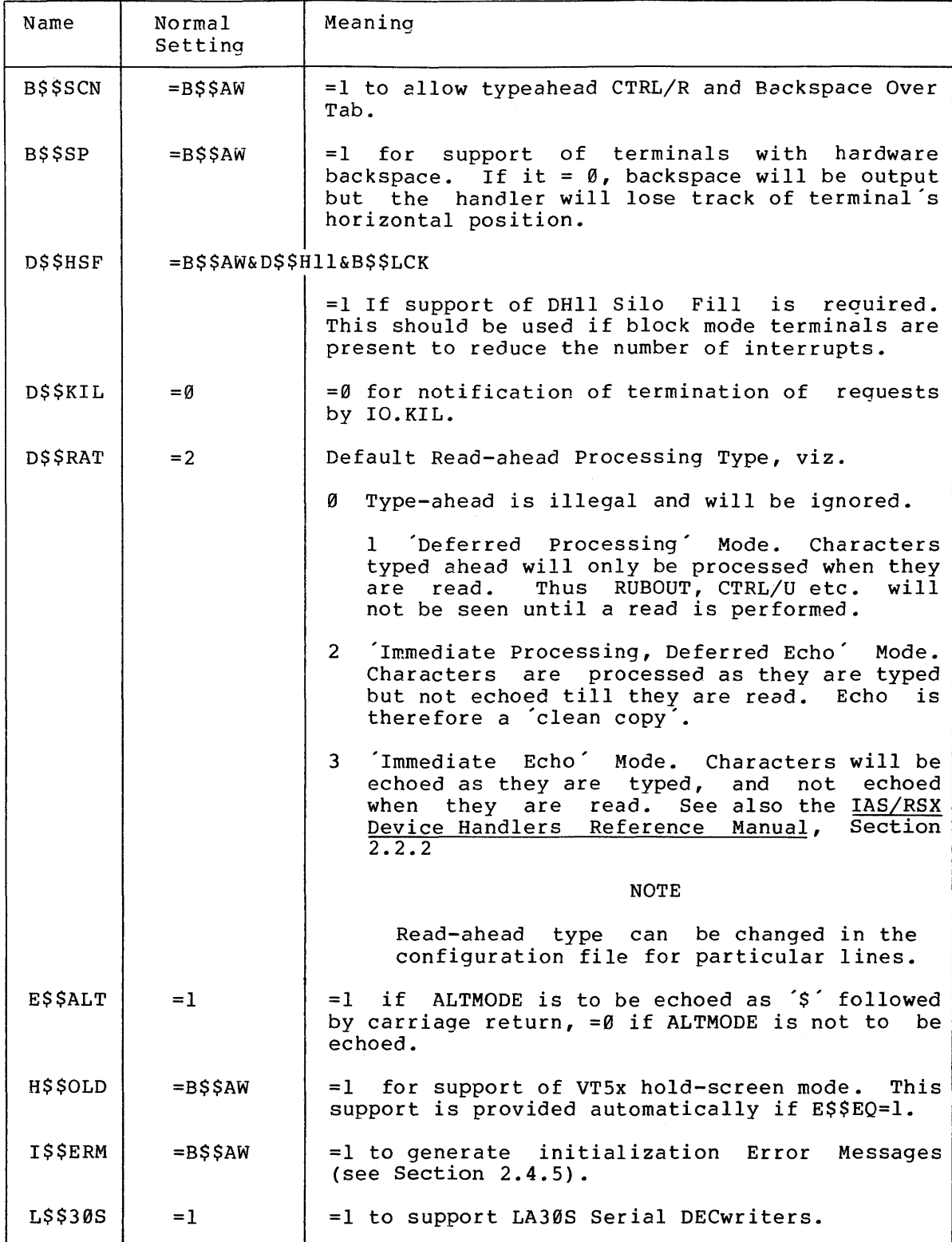

# Table 2-9 (Cont.)

# Terminal Handler Group 2 Assembly Parameters

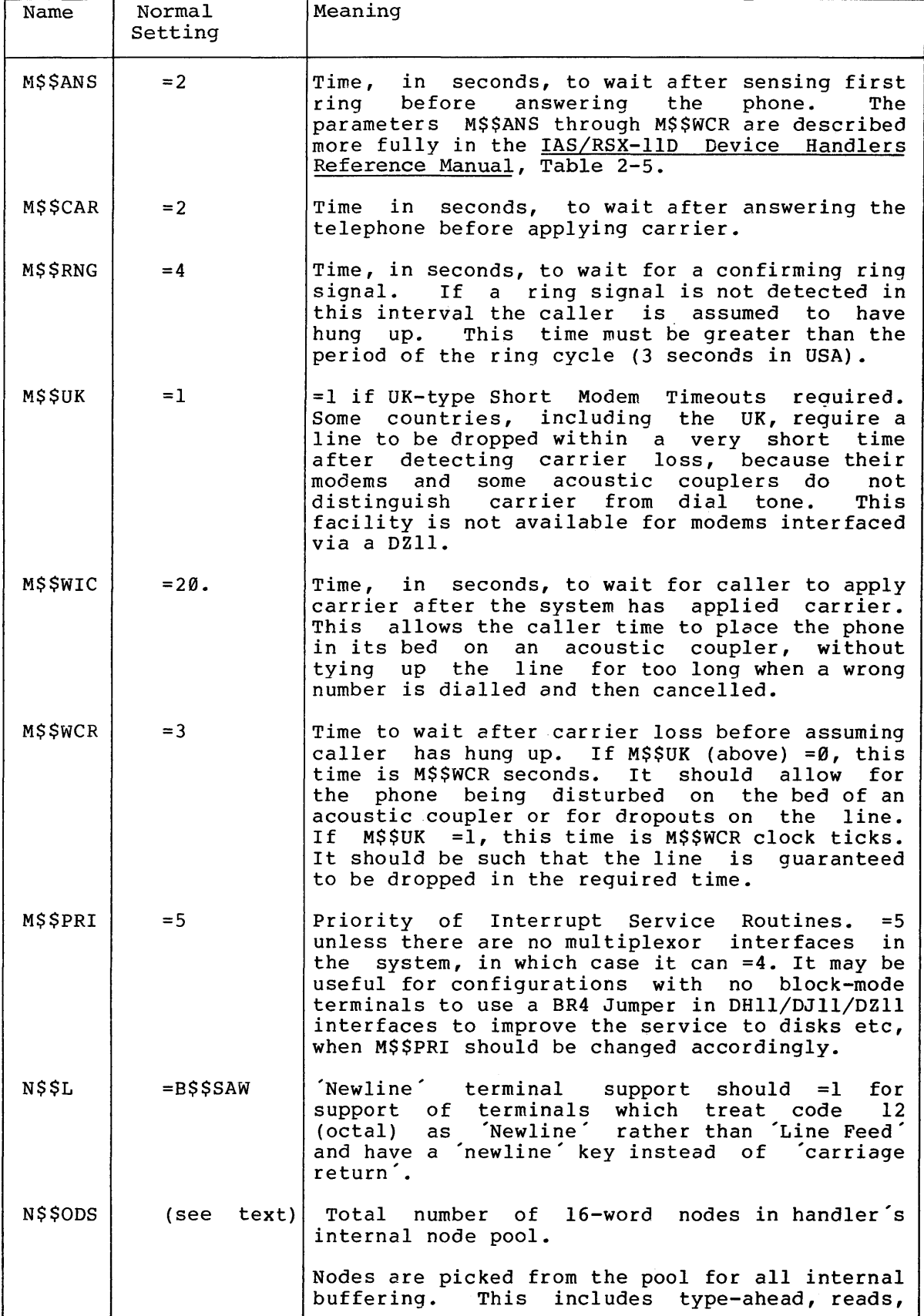

Table 2-9 (Cont.) Terminal Handler Group 2 Assembly Parameters

| Name            | Normal<br>Setting    | Meaning                                                                                                    |  |
|-----------------|----------------------|----------------------------------------------------------------------------------------------------|--|
|                 |                      | writes and the saving of default values when<br>terminal characteristics are reset.                                                                                                    |  |
|                 |                      | The distributed handler calculates the value<br>from U\$\$NTS (Table 2-8) thus:                                                                                                    |  |
|                 |                      | For U\$\$NTS from 0 to 5 allow 5 nodes per<br>terminal. For each terminal from 6 to 32 allow<br>3 more nodes.<br>For each terminal beyond<br>32<br>allow 2 more nodes.                                                                                                    |  |
| 0\$\$VR         | $=1$                 | =1 to build overlaid version of handler. The<br>handler should normally be overlaid (see<br>section $2.4.4$ ).                                                                                                    |  |
| <b>SSSCHR</b>   | $=$ B\$\$AW          | =1 to enable 'set characteristics' function<br>(see IAS/RSX-11D Device Handlers Reference<br>MCR TER command relies on this<br>Manual). The<br>function. The function uses over 1/2K words of<br>memory and may be omitted for small systems.                                                               |  |
| <b>GSSCHR</b>   | $=$ S\$\$CHR         | =1 to enable 'get characteristics' subfunctions<br>of 'set characteristics' (SF.GSC, SF.GMC, see<br>Device Handlers Reference Manual, Sections<br>2.4.3.5, 2.4.3.6). Allows applications programs<br>to determine characteristics of terminal on<br>which they are running.                                 |  |
| <b>D\$\$CHR</b> | $=S$$CHR$            | =1 to enable dump characteristics subfunction<br>(SF.GAC, SF.SAC in IAS/RSX-11D Device Handlers<br>Reference Manual, Sections 2.4.3.7, 2.4.3.8).<br>Allows application programs to change terminal<br>characteristics and restore them on exit.                                                             |  |
| <b>R\$\$BTB</b> | $=$ B\$\$AW&B\$\$SCN |                                                                                                    |  |
|                 |                      | =1 to enable scope tab rubout. Rubout over tab<br>then moves cursor to where it was before tab<br>was typed.                                                                                                    |  |
|                 |                      | =0 saves about 60 words but rubout over tab<br>then echoes as backspace-space-backspace.                                                                                                    |  |
| $S$ \$\$ $FF$   | $= B$ \$\$ $AN$      | software simulation of form feed and<br>$=1$ for<br>vertical<br>terminals<br>with<br>tab.<br>On.<br>characteristics set correctly this will replace<br>a token output of a fixed number of line feeds.<br>slow high-quality<br>Used for example when a<br>printer is connected via a terminal<br>interface. |  |
| <b>VSSFIL</b>   | $=1$                 | sets VT05-type vertical fill (see Device<br>$=1$<br>Handlers Reference Manual). =1 is required<br>if.<br>any VT05 is configured in the system.                                                                                                    |  |

 $\mathcal{L}^{\pm}$ 

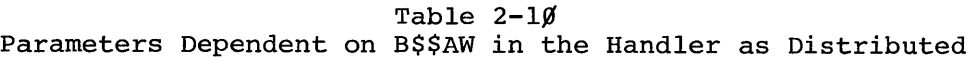

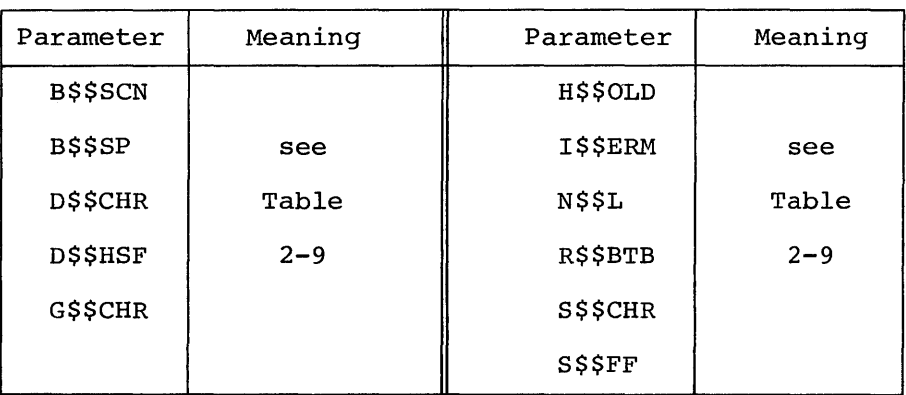

#### 2.4.5 Terminal Handler Error Messages

The terminal handler performs some checking of the consistency and sense of the parameters used to build it. Some of these errors are detected at assembly time, as described above. Others cannot be detected until the handler becomes active, at the beginning of System Generation Phase 2. These are printed when the system is first bootstrapped, and have the form:

TT.... \*FATAL\* error message

If the error is related to a particular terminal or interface, its number is printed after the message. After this message, SGN2 will print:

UNABLE TO FIND ATL FOR TERMINAL HANDLER(TT....)

The system is not usable, and the terminal handler must be rebuilt correctly and System Generation repeated.

The handler abandons initialization as soon as an error is found. For this reason if more than one error condition is present, only the first is reported.

Exceptionally, the messaqe 'FAILED TO ALLOCATE UNIBUS MAP REGISTER' may be output when a system is booted after System Generation, if it is moved to a system with more than 124K of memory after running on a smaller system.

Error message texts:

DH11 MODEM INTERFACE IS NOT A DM11

The interface specified as the 'extra' parameter for a DHll is not a DMll.

DHll MUST FOLLOW CORRESPONDING DMll

The interface specified as the 'extra' parameter for a DHll has a number greater than that of the DH11. It is essential that the DMll precede the DHll so that initialization can be performed in the right order.

FAILED TO ALLOCATE UNIBUS-MAP REGISTER

On a PDPll-70 with more than 124K of memory, the handler needs to<br>allocate a Unibus Map Register (UMR) to serbice DHll lines. If allocate a Unibus Map Register (UMR) to serbice DHll lines. all of the 31 available registers are in use by other handlers, this messate will occur. Normally, this will only occur if the system is moved forma small (<124K) machine to a larger one, if a large number of Unibus NPR devices (e.g. RK, TU10, RP03) are on the system.

FAILED TO CONNECT TO INTERRUPT VECTOR

Two conditions may cause this error:

1. There is an error in the CONFIG file such that more than one interface is specified as having the same interrupt vector address.

2. Another handler is connected to one of the interrupt vectors specified in the CONFIG file. Htis indicates an error either in CONFIG or in the parameters supplied to Sysgen 1.

The message indicates an error either in CONFIG or in the parameters supplied to phase 1 of system generation.

## FAILED TO DECLARE HANDLER

Another version of the handler, or another terminal handler, is already active.

FAILED TO DECLARE POWER FAIL AST

This error should not occur. It may do if the terminal handler build file is changed to reduce the node pool limit of the handler.

ILLEGAL DCll SPEED TYPE

The speed type of a DCll interface, specified as the 'extra' parameter, is not in the range  $\theta$ -7.

LINE SPEED NOT VALID FOR THIS INTERFACE

The speed specified for a terminal, either implicitly by the terminal type or explicitly as the 'speed' paramerer to the TERM macro, is not available on the specified interface. This will occur, for example, if a VT50 is connected to a DCll without an explicit speed specification suitable for the interface.

MORE THAN ONE DHll REFERS TO ONE DMll

More than one DHll interface has specified the same speed specification suitable for the interface.

MORE THAN ONE DHll REFERS TO ONE DMll

More than one DHll interface has specified the same DMll modem control interface as the 'extra' parameter.

MORE THAN ONE TERMINAL ON SINGLE-LINE INTERFACE

More than one terminal has specified the same single-line interface.

NO MODEM INTERFACE FOR DIALUP LINE

A terminal has the 'dialup' parameter set but the interface to which it is connected has no dialup capability.

SLAVE INTERFACE USED AS PRIMARY INTERFACE

The interface specified for a terminal in the TERM macro is a DMll.

TWO TERMINALS ON SAME SUBLINE

More than one terminal has specified the same subline of the same multiplexor interface.

#### CHAPTER 3

#### SYSTEM GENERATION PROCEDURES

RSX-llD provides a system generation capability that consists of two<br>tasks (phase l and phase 2) and a set of command files. The first (phase  $1$  and phase 2) and a set of command files. The first phase can be performed online independently of the target hardware or software configuration. Its purpose is to create a file on disk that is an RSX-llD system capable of running on the target hardware configuration.

Phase 2 of system generation is designed to perform those functions that require the target configuration. Phase 2 is a task that is activated in the system created by phase 1.

If the generated system is being written onto the current system disk, i.e., if a target disk is not being used, system generation must not be performed online with other system operations.

Both phases accept input from command files. Phase 1 also accepts input from a terminal. Chapter 5 details the procedures for phase 1 input from a terminal. The distributed system includes several system generation command files under UFD [11,17]. The command files that can be used as input to phase 1 all have the following format for the filename and type.

diskznnK.CMD

- disk indicates the disk that is to be the system device, i.e., RK05, RK06, RP02, RP03, RP04, RP05, RP06.
- z indicates the programmable clock (P) or the line frequency clock (L) •

nn indicates the size of the save image in units of lK words

Any one of these files can be used as input to phase 1.

Appendix A provides a sample listing of the files.

The phase 2 input file is SYSBLD.CMD unless an alternative is specified by the SYSBLD directive in phase 1. It is located under UFD [11,17]. Phase 2 automatically uses this file to create a running system on the target hardware. SYSBLD.CMD can be edited prior to running phase 2 to reflect local requirements. Appendix A contains a listing of SYSBLD.CMD.

## NOTE

SYSBLD.CMD contains numerous comments that provide the user with information<br>about the functions of that file. The about the functions of that file. user is advised to read these comments.

## 3.1 PHASE 1 OF SYSTEM GENERATION

Phase 1 of system generation can be run by a privileged user from any terminal on the host RSX-llD system. uses the defaults of the system communicates with the user on the terminal from which the user<br>requested it. The purpose of phase 1 is to create a file on a disk. Once the file is created, the disk is called the target system disk. un by a privileged user from any<br>Like system utility programs, it under which it is runninq and 1 is to create a file on a disk.

It is preferable that the target system disk be a disk other than the host system disk (SYØ). When a separate disk is used, phase 1 becomes an online procedure that does not affect the running system.

If the target system disk and the host system disk are the same, phase 1 should not be performed online with any other operation because several tasks are installed in the target system during phase 1 that also are installed in the host system. Since task headers are modified by the install function, a task installed in one operating system cannot be used in another even though it was installed there previously. Device assignments, for example, may be different.

#### NOTE

Throughout the RSX-llD document set, the use of lower case letters in command strings indicates that the user is to supply the appropriate variables at that point in the command. For example, in the following MCR command, the user is to specify the device type and unit of the target disk.

MCR>MOU target disk

could be typed as

MCR>MOU DKl:

The procedures for executing phase 1 of system generation on a running RSX-llD system follow.

1. Install system generation phase 1 and the virtual install function as follows.

> MCR>INS [11,1]SGN1 MCR>INS [11,l]INV

2. If the target disk is the current system disk, go to step 5. If steps 2 through 4 have been done previously, go to step 5. Otherwise, initialize and mount the target disk, as follows.

> MCR>INI target disk MCR>MOU target disk Use any appropriate INITVOL options. Use any appropriate MOUNT

> > options.

3. Create the required UFOs on the target disk using the following commands.

> MCR>UFD target disk [1,1] (some system files and libraries}

MCR>UFD target disk [1,2] (error message files}

MCR>UFD target disk [1,3] (for Verify}

MCR>UFD target disk [1,4]/PRO=[RWED,RWED,RWED,RWED] (to allow spooling)

MCR>UFD target disk [1,5]/PRO=[R,RWED,R,R] (for accounting}

MCR>UFD target disk [1,6]/PRO=[RWED,RWED,RWED,RWED] (for error logging)

MCR>UFD target disk [11,1] (system tasks)

MCR>UFD target disk [11,17] (system generation files)

MCR>UFD target disk [200,200] (an optional user UFD)

4. Transfer all files required for the target system. Both the target disk and the current system disk must be write enabled.

> MCR>SET /UIC=[l,l] MCR>PIP target disk=\*.\* MCR>SET /UIC=[l,2] MCR>PIP target disk=\*.\* MCR>SET /UIC=[ll,l] MCR>PIP target disk=\*.\* MCR>SET /UIC=[ll,17] MCR>PIP target disk=\*.TSK,\*.CMD,\*.STB

> > $3 - 3$
- 5. Prepare the required phase 1 input command file. Several files are provided with the distributed system.
- 6. Depending on the available pool size of the host system, it may be necessary to remove some tasks from the host system. Section 5.2.7 provides guidelines for calculating node pool usage during system generation.

A file under [11,17] called SYSGENREM.CMD can be used to remove tasks. It is advisable to use this file. However, if others are using the system, care should be taken not to remove tasks they require. Enter the following command to remove installed tasks using SYSGENREM.CMD.

MCR>REM @[ll,17]SYSGENREM

7. Run phase 1 ensuring that the command is terminated by pressing ALTMODE.

MCR>RUN SGNl Depress ALTMODE.

8. The system responds as follows.

SYSGEN PHASE 1

SPECIFY TARGET DEVICE AND FILENAME

SGN>

9. At this point, the user has the option of naming the device, UFO, and filename to be assigned to the file produced by phase 1. The directive has the following format.

SGN>TARGET=td: [ufd]filename

- td indicates the target disk. If it is omitted, SY is used by default.
- $[ufd]$ is the UFD of the system image file. If it is omitted [11,17] is used.

filename is the name to be assigned to the file. If it is omitted, RSX.SAV is used.

If the TARGET directive is not specified, the default is SY: [ll,17]RSX.SAV. This directive may have been included in the command file to phase 1. In this case, proceed to the next step.

10. Name the command file to be processed by phase 1 of system generation (SGNl) • The command file can be any one of those provided with the system, e.g., RP03L48K.CMD, or it can be a user-created file. The following command to SGNl is used.

SGN>@command file specification

All of the commands read from the command file are printed on the terminal. Upon successful completion of the processing of the command file, the following message appears on the terminal.

SGN>END OF PHASE 1

Depress CTRL C to obtain MCR.

The host system remains usable in the normal way even if fatal errors occurred during execution of phase 1.

11. If any errors occurred during phase 1, correct them (consult the Messages Appendix) and repeat steps 7 through 10.

NOTE

Fatal errors must be corrected, but diagnostic messages imply that the resulting system may be usable.

12. Phase 1 of system generation does not produce a target system that is hardware bootable; i.e., it does not write physical block 0 of the disk.

Do not log off the host system. Consult step 1 of the phase 2 procedures (Section 3.2) to be able to boot the target system.

#### 3.2 PHASE 2 OF SYSTEM GENERATION

Phase 1 of system generation has created a file on the target system<br>disk. This file contains a memory image of a running RSX-11D system. This file contains a memory image of a running RSX-llD system.

In this system, two tasks are active. One is the system disk handler, and the other is phase 2 of system generation. Bootstrapping this file into memory causes phase 2 to run.

NOTE

For phase 2 to execute successfully, it must be booted on a machine with as much or more memory than that specified during phase 1.

Phase 2 of system generation processes by default a command file named [ll,17]SYSBLD.CMD. If any modifications need to be made to this file or its equivalent to reflect system requirements, they must be made prior to execution of phase 2. If an alternative file has been specified by the SYSBLD directive in phase 1 this file will be used in place of SYSBLD.CMD.

The steps necessary to run phase 2 follow.

- 1. Bootstrap phase 2. There are two ways to bootstrap phase 2 into memory on the target system. Whichever way is used, it must be booted from the unit specified as SY during phase 1. Methods a and b follow.
	- a. Create a bootstrap block Ø on the target disk and use the hardware bootstrap. Issue the following command on the host system to create bootstrap block 0.

MCR>BOO target disk:filename/WB

filename is the name previously specified in the TARGET directive.

This command takes virtual block 1 of the file created by phase 1 and writes it on physical block 0 of the target device. The disk is now hardware bootable (see Section 2.1). It can be taken to the target hardware and booted.

b. use the software BOOT function. The MCR software bootstrap function is described in the RSX-llD User's Guide. The software bootstrap boots the file created by  $phase$  1 into memory in the host system. Block  $\emptyset$  of the target system is not modified.

When the software bootstrap function without the /WB switch is executed, no other users should be online to the host system. The host system is overlaid in memory by the target<br>system. The host system disk remains unaltered. The host system disk remains unaltered.

Before issuing the BOOT command, ensure that the target system disk is mounted on the unit specified as SY during phase 1. Then issue the following command to the host system.

MCR>BOO target disk:filename

Notice that the MCR BOOT command can be used either to create the bootstrap block on a system disk by including the /WB switch or to perform the bootstrapping from any disk by omitting the /WB switch. The two functions are mutually exclusive.

If the bootstrap is currently written for a system image on the disk (by means of a previous /WB) it is often advisable not to write the bootstrap at this point. Not doing so retains the ability to obtain the old system on hardware booting.

Writing the bootstrap here means that such a hardware boot would initiate the System Generation Phase 2 image. This can be useful if Phase 2 fails for any reason.

The function BOO is discussed in the privileged user section of the RSX-11D User's Guide. Chapter 5 of this manual contains a detailed dicussion of bootstrapping.

2. Once the system has been bootstrapped, phase 2 prints the following message.

\*\*\* SYSTEM GENERATION PHASE 2 \*\*\*

Phase 2 proceeds to mount the new system disk and then open and read the file SYSBLD.CMD. All commands encountered in SYSBLD.CMD are executed and echoed on the terminal.

NOTE

If the terminal handler has been built<br>incorrectly it may print an error incorrectly it may print an message at this point. In this case System Generation phase 2 will fail and the system will not be usable. See Section 2.4.5 for a list of these error messages and their meanings.

3. Upon successful completion, phase 2 prints the following message.

\*\*\* END OF SYSTEM GENERATION PHASE 2 \*\*\*

4. Set the time and date, redirect the console logging device (CL), load the message output handler, and perform any other similar functions; e.g., loading other handlers.

> MCR>TIM hh:mm:ss dd-mmm-yy MCR>RED LP:=CL: MCR>LOA MO

Additionally, to prevent the fragmentation of the GEN hadicionally to prevent the filagmentation of the GBN<br>partition, fix the file primitives using the following procedure.

MCR>DMO SY: Also dismount any other mounted volumes. MCR>FIX FllACP MCR>MOU SY:/OVR

5. If you are satisfied at this point that the system generation was successful, dismount any mounted devices and perform a save using the MCR SAV command. The following is an example.

> MCR>DMO SY: MCR>SAV

Once the system is saved, the following message is printed on the console.

nnK WORDS RSX-110 Vxxxx

where:

nn is the memory size.

xxxx is the Executive version number.

At this point, SAV may issue messages describing memory size adjustments; see Section 5.5 and the discussion of SAV in the RSX-110 User's Guide. The MCR prompt follows the messages.

#### NOTE

If at any time before performing the SAV, a reboot of the new system disk is performed, as described in step 1 above, phase 2 of system generation is executed again.

A reboot after a SAV causes the same response as seen after performing the SAV above, i.e., nnK WORDS RSX-llD. The SAV function is discussed in the privileged user section of the RSX-11D User's Guide.

6. If the user is satisfied with the system generation and wants the disk to be hardware bootable, the functions of step la in this section should be performed if they have not been done already.

#### NOTE

It may be desirable to have the system automatically mount the system disk and request the time whenever it is booted. This can be done using type ahead after Ints can be cone using type anead after<br>dismounting all volumes. It is dismounting all volumes. It is<br>recommended that the type ahead procedure be used after a test run of Step 6 above. The following is an example.

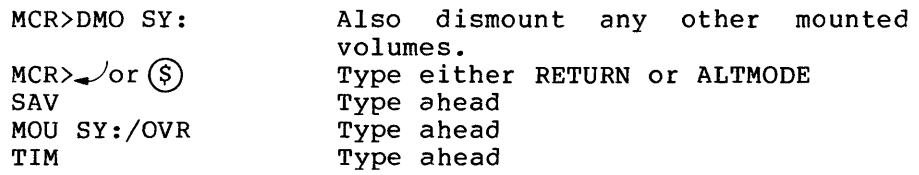

At this point, press CTRL/C to cause the save, the sign-on messages, and the execution of those functions typed ahead. Typing only a single space after TIM leaves MCR ready for the operator to insert the current time and date followed by RETURN. The type ahead feature also can be used for comments by prefixing the comment with a semicolon (;) or an exclamation mark  $(!)$ , to a maximum total of 80 characters.

Type ahead is available only on the multiterminal teletype handler, not on the single-terminal handler TTØ1.

## CHAPTER 4

#### SYSTEM GENERATION DIRECTIVES

Phase 1 and phase 2 of system generation are accomplished by issuing a series of commands to the system. The commands issued during phase 1 are called directives and are described in this chapter. Most commands issued during phase 2 are MCR commands. One non-MCR phase 2 directive \*DELAY also is described in this chapter.

Many system generation directives can have multiple parameter sets for a single occurrence of the directive name. Multiple sets are<br>separated from each other by backslash (\) characters. The examples separated from each other by backslash  $(\setminus)$  characters. below illustrate two PAR directives first and then the same two directives using the convention for multiple parameter sets.

> PAR=JIM,,,U PAR=JOHN,,,U

or

PAR=JIM,,,U\JOHN,,,U

The method used to specify these directives to system generation is detailed in Chapter 5. Examples of the directives are provided in Appendix A. These examples should be used as guidelines in tailoring individual systems.

## 4.1 TARGET DIRECTIVE

The TARGET directive is used to define the target device, i.e., the device on which phase 1 is to create its output file and obtain all required tasks for installation. The TARGET directive has the following format.

TARGET=xyn: [ufd]filename.ext

- xyn: is the device mnemonic and unit number. default is SY0. The
- [ufd] is the UFO under which phase 1 is to store the system file. The default is [11,17].
- filename.ext is the filename and extension used to name the file created by phase 1. The default is RSX.SAV.

If the TARGET directive is omitted, phase 1 uses the following file specification.

## SY0:[11,17]RSX.SAV

Only one target specified is permitted.

## 4.2 PDPll DIRECTIVE

The PDPll directive is required to define the target system processor configuration to system generation. The directive has the following format

PDPll=cpu-type,[mem-size] ,[fpt-optn] ,[clock-freq]

- cpu-type = nn to specify 34,35,40,45,50,55 accepted values. a PDP-11/nn where or 70. These are the only nn is
- mem-size physical memory size (to be saved and booted) specified as nnnnK words. nnnn must be a decimal integer. If this parameter is omitted, 32K is used as the memory size. The mem-size specified must be equal to or less than the amount of memory on the target hardware. The maximum memory size permitted is 124K for a PDP-11/34,35,40,45,50 or 55 and 1920K for a PDP-11/70. (See Section 5.5.)
- f pt-optn  $=$  FP to indicate that the PDP-11/34,45,50,55 or 70 floating point processor option is to be used; otherwise, the parameter is omitted. This option is illegal for a PDP-11/35 or 40.
- clock-freq = system clock ticks per second for the standard<br>clock, or interrupts per second, clock interrupts per second, clock identification, and clock ticks per interrupt for the programmable clock.

For the standard clock, specify a decimal number that is used as the line frequency (normally 50 or 60). The system runs with the line frequency clock at the specified frequency. If the parameter is omitted, 60 Hz is used.

For a programmable clock, three decimal numbers are specified.

- 1. Frequency of clock interrupts per second; e.g., 1000.
- 2. Clock identification
	- $\theta$  = 100 KHz  $1 = 10$  KHz  $2 = line frequency$ 3 = external

3. Number of clock ticks per interrupt

The three numbers must be enclosed brackets and separated by commas as in the following example: in angle

 $(100, 0, 1000)$ 

The above example indicates that the programmable Ine above example indicates that the programmable<br>clock is to be used as the system clock. It is interrupting 100 times per second using the 100 KHz clock with a count of 1000 loaded into the count register.

### 4.3 EXEC DIRECTIVE

The EXEC directive is used to load the RSX-llD Executive into memory starting at a specified 32-word boundary. An address higher than the bootstrap program must be used. See Section 5.4.1 for bootstrap sizes.

The EXEC directive has the following format.

### EXEC=base

base  $=$  a 32-word boundary at which the Executive is to<br>start. The octal number specified in the EXEC The octal number specified in the EXEC directive is multiplied by 100 (octal) by system generation to determine the starting address. For example, if base is specified as 540, the starting address is memory location 54000 (octal).

The EXEC directive is optional. If the EXEC directive is not included, the Executive starts at the next 32-word boundary after the bootstrap program and base addresses specified in subsequent directives are ignored.

If the EXEC directive is included, a base address must also be specified in every directive that contains base as an optional parameter.

If a PDP-11/70 system in excess of 124K is being generated, the Executive, SCOM, and system disk partition must be positioned completely below the 124K boundary. Furthermore, the partition into which SGN2 is installed must have sufficient space below the 124K boundary for SGN2 to fit completely. Phase 1 checks for all the above conditions and issues an error message if any is violated.

## 4.4 SCOM DIRECTIVE

The SCOM directive allocates space for the system common area. The system common area comprises the system subroutines; a communication region; the system tables, including the system task directory; and the system tables, including the system task directory; the node pool. The system common area cannot exceed 12K words.

The SCOM directive has the following format:

SCOM=[base] ,size,std-entries

- base = starting address for the system common area. This location is specified using the same conventions as for the base address in the EXEC directive. If<br>the EXEC directive is included in system included in system generation, the base parameter must be part of the SCOM directive. If this parameter and the EXEC directive are omitted, the system common area follows the Executive in memory.
- size total length of the system common area. The size can be specified as an octal number of 32-word blocks or as nnK. When the form nnK is used, the number (nn) is multiplied by 1024 words to determine the desired size. The factors involved in determining the size of SCOM are detailed below in Section 4.4.1.
- std-entries decimal number of system task directory entries. This parameter establishes the maximum number of simultaneously-installed tasks (user and system tasks} that the system is to support.

One SCOM directive is required.

#### 4.4.1 SCOM Size

The size of the system common area (see Section 4.4) is the sum of the following elements:

1. The length in words of the system subroutines and the communication area. This is calculated as follows:

Subroutines Size =  $(160000 - .CRTSK)/2$  words  $(octal)$ 

- 2. The number of tasks installed at any given time multiplied by 16 words,
- 3. The number of system task directory (STD) entries specified by std-size, above,
- 4. The number of DEV directives multiplied by 25 words,
- 5. The number of PAR directives multiplied by 10 words,
- 6. Size of the variable-length node pool.

To determine the approximate amount of remaining space in the pool, subtract items 1 through 5 from the SCOM size parameter as follows.

Pool size =  $SCOM$  size - (sum of items 1 through 5)

The node pool is utilities as dynamic of 8-word blocks. performance degrades experience is gained with the system, leave as much space as possible for the pool. used by the Executive and many of the system storage. Each node consists of a variable number If the system runs out of pool space, its and results may be unpredictable. Until

 $\sim$ 

## 4.5 PAR DIRECTIVE

The partition directive establishes the name, base address, size, and type of every partition in the target system. Every partition in the system must be defined during system generation.

The PAR directive has the following format.

PAR=par-name, [base], size, [par-type], [par-pri]

- par-name up to 6 character ASCII name for the partition. It is converted to a radix 50 name by the system.
- base = an optional starting address for the partition. This parameter is specified only if a base address is included in the EXEC directive and follows the same rules as those for the EXEC directive.

If base is omitted, the system places the partition optimally in memory.

size = the size of the partition specified as an octal number of 32-word blocks or as nnK. When nnK is used, nn is multiplied by 1024 to determine the desired size.

> One partition in the PAR specifications can contain an asterisk (\*) instead of an actual size. The size of that partition is the remainder of memory after the bootstrap, Executive, SCOM, and all specified partition sizes have been subtracted<br>from the memory size stated in the PDPll from the memory size stated directive.

- par-type = partition type. U indicates user-controlled; S indicates system-controlled; and T indicates that the time-based scheduler is to operate in this partition. This algorithm is described in the RSX-llD System Manager's Guide. If par-type is omitted, the partition is user-controlled.
- par-pri = is the priority at or above which the time-based scheduler declares a task to be runnable. It is a decimal value in the range 2 through 200 (PR.A for for the maximum, respectively). This parameter is valid only for T-type partitions. If par-pri is not specified for T-type partitions. It fur pit is not specified<br>for T-type partitions, a default value specified by the Executive global symbol PR.DFL is used. PR.A, PR.C and PR.DFL are described in the RSX-11D System Manager's Guide.

Multiple parameter sets are allowed.

Unless base addresses are specified, the partitions are placed in memory in the order specified by the set of PAR directives.

If PDP-11/70 generation is being performed, the system disk handler and SGN2 must be completely below the 124K boundary. Refer to Section 5.5 for a discussion of partitioning under RSX-llD.

Only one partition can use the asterisk (\*) size specification. Any number of U, S, and T partitions is permitted. At least two partitions are required: one for the system disk handler and one for system generation phase 2.

### 4.6 DEV DIRECTIVE

The DEV directive is used to characterize completely each device to be controlled. Each use of DEV creates an entry in the system's Physical Unit Directory (PUD). Any device not defined by a DEV directive does onic birectory (rob): mhy device not deleterated.

Often with DEV it is enough to specify the device mnemonic with its number and the device type. See Appendix A.2 for examples.

If a device is to have non-standard characteristics, the latter can be specified in place of a standard type. See below under frome frand specified in place of a standard type. See below under 'type' Appendix B for details of device characteristics.

A device's interrupt trap vector, software priority and external page address may also be taken by default. The default values are listed in Table 4-1.

With a device there can be associated a file primitives task or ancillary control processor task. See below under 'devacp'.

The format of the DEV directive is as follows.

DEV=xyn,type[, [vect], [pri], [ext-page] [,devacp]]

xy a 2-character ASCII mnemonic to be used to refer to the device.

n a 1-or 2-digit octal unit number.

type either a device type that phase 1 uses to determine the device characteristics or the actual device characteristics. Table 4-1 lists the device types recognized by phase 1. Appendix B lists the associated characteristics.

> If the four device characteristics are to be specified they must appear between angle brackets as in the following example.

DEV=XY0,<3,17,21,1000>,210,5,177000

- vect the device interrupt trap vector. See Table 4-1 for the default values.
- pri the software priority at which the device interrupts are to be serviced. The user should ensure that the software priority is equal to or higher than the hardware level at which the device interrupts unless the interrupt service routine of the handler is re-entrant. See Table 4-1 for the default values.
- ext-page the external page address of the device controller. In most cases, ext-page is the lowest address when a device uses several external page addresses. See Table 4-1 for the default values.
- devacp is an optional file primitives task name or ACP name for file-oriented devices.

An ACP (ancillary control processor) is a task that assists a device handler in managing a file-structured volume. An ACP also is referred to as a file primitives task under RSX-llD.

If an ACP is not specified, phase 1 defaults to FllACP for directory devices and MTAACP for magnetic tape.

If an ACP task is specified, its name must be 6 characters ending in ACP. The first three characters are stored in the PUD and used at mount time. The ACP task must be installed before the device can be mounted.

If the vector, priority and external page address are not specified, they will be defaulted to the values shown in Table 4-1.

For examples of the DEV directive see Appendix A.2.

# SYSTEM GENERATION DIRECTIVES

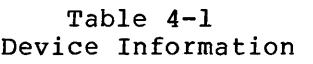

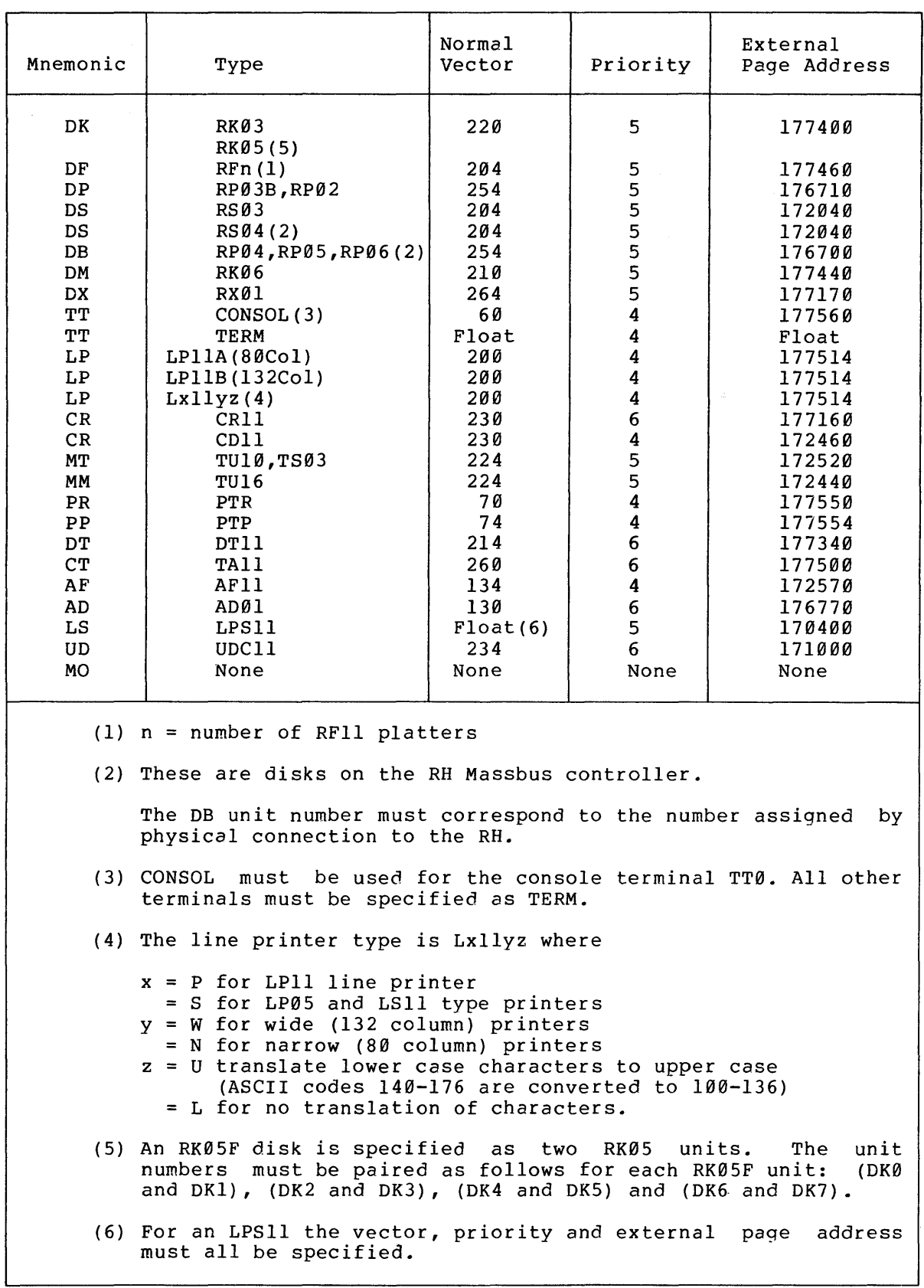

#### NOTE

For various combinations of the above devices, vector addresses and external page addresses may differ from those in<br>Table 4-1. The correct vector and Table 4-1. The correct vector and<br>external page address for any external page address configuration can be determined by Field Service Engineers. Useful information can also be found in PDP-11 Peripherals Handbook.

4.6.l Pseudo-Devices

The following pseudo devices are used in RSX-llD (see Chapter 3 of RSX-llD User's Guide):

SY system disk<br>TI terminal in TI terminal interface<br>CI console input CI console input CO console output<br>CL console log CL console log<br>MO message out MO message output<br>BP batch BP batch<br>SP spool: spooling output

SY, TI, CI, CO, CL are automatically provided. MO, BP and SP if reguired must be declared in phase 1 by the DEV directive, thus

 $DEV = MO$  $DEV = SP$  $DEV = BP$ 

and can not be added at a later stage. All except BP may be redirected to particular physical devices after phase 2 by the MCR>RED[IRECT] command, for example

MCR>RED DPl:=SP:

Both BP and SP are required for BATCH processing. SP must be redirected to a disk. BP is automatically redirected to the terminal invoking batch. This invoking terminal is the one from which batch commands are submitted or, in the case of card input, the one from which the card-reader handler was loaded. See the RSX-llD BATCH Reference Manual, Chapter *4.* 

#### 4.7 SY DIRECTIVE

The system directive establishes the initial SY of the target system, i.e., the system disk to be used when phase 2 of system generation runs. The SY directive has the following format.

 $SY = xyn$ 

 $xy =$  the 2-character mnemonic of the device.

n = the unit number of the device.

The default is DKØ.

Phase 1 of system generation checks that device designated as SY is installed. the system device, the user must install phase 1 of system generation. the handler task for the For example, if DP0 is to be the handler DP.... during

Care must be taken to ensure that the correct device is assigned to SY. Phase 1 of system generation assumes that all tasks that phase 1 installs are to be resident on the SY of the target system and creates STDs accordingly.

Since some of these tasks are required during execution of Phase 2, it is necessary to bootstrap phase 2 from the target SY device. See Section 5.4 on software bootstrapping of RSX-llD.

# 4.8 DPAR DIRECTIVE

The default partition directive specifies the partition to be used when a partition is not indicated for a task during task building or when the /PAR portion of an MCR command is omitted.

The DPAR directive has the following format.

DPAR=par-name

 $par$ -name = the name of the default partition. It must be a name used in a PAR directive.

The DPAR directive is required.

## 4.9 DUIC DIRECTIVE

RSX-llD provides the user with an MCR function referred to as RUN \$. The purpose of this function is to allow a nonprivileged user to run any of a set of multiuser tasks that reside under the same UFD on the system disk. The DUIC directive is used to designate the UFD that is to contain these multiuser tasks; normally, the nonprivileged user would not have access to the designated UFD.

The DUIC directive has the following format.

DUIC=g,m

- $g = the group number$
- $m =$  the member number

For example, if the directive DUIC=200,201 is issued during system generation, any user can run a task having the file specification SY: [200,20l]task.tsk by entering the following command.

MCR>RUN \$task

If the DUIC directive is omitted, UFD [11,l] is used by default when a RUN \$ command is issued.

It is the system manager's responsibility to ensure that all tasks that are to be available to the nonprivileged user by means of RUN \$ are stored under the UFD designated by the DUIC directive.

#### 4.10 CKPNT DIRECTIVE

The checkpoint directive indicates that checkpointing is to be enabled in the system and specifies the disk and disk storage area to be allocated for checkpoiting.

The CKPNT directive has the following format.

CKPNT=dev,size

- dev name of the device on which the checkpoint area is to reside. The device must be named in a DEV directive.
- size = size of the checkpoint area on the disk 'dev'. The size can be specified either as nnK (i.e. words), with nn in decimal, or as an octal number of 32-word blocks.

For example:

CKPNT=DK1,50K

specifies 50K words on DKl, and

CKPNT=DKl,1600

specifies 1600(octal) 32-word blocks on DKl, that is 160000 (octal) bytes.

The device named for checkpointing must contain a Files-11 structured volume and be mounted during phase 2 of system generation. It may also be necessary to install and load the appropriate disk handler before creating the checkpoint file. To create a Files-11 structured volume, use the INI command to MCR in the SYSBLD.CMD command file that is executed during phase 2 of system generation or have a previously created volume on the device. Allocation of the checkpoint file is the last function perfomed by SGN2 after processing SYSBLD.

The use of checkpointing is optional. However, if it is used, real Ine use of checkpointing is optional. However, if it is used, fear<br>memory space is allocated to support it. The amount of memory used depends on the checkpoint area of the disk. The relationship is one 32-word memory block for every 512K words of disk space specified for checkpointing. The checkpoint bitmap is at the end of the Executive. This memory allocation must be taken into account when specifying the size of partitions.

## 4.11 PSWD DIRECTIVE

The password directive specifies a password that may be used in the generated system. The PSWD directive has the following format.

 $PSWD =$  password of up to 6 alphanumeric characters

#### NOTE

None of the software provided with RSX-llD uses this password. Passwords are assigned to UICs by the system manager using the PWD command to MCR. This directive is provided so that a user password facility can be developed independently of the RSX-llD log-on procedure. The 6 characters specified in a PSWD directive are stored in the system communication area at location '.MCRPW'.

#### 4.12 INS DIRECTIVE

The install directive installs the system tasks needed to provide the<br>target system with the capability to do useful work. The INS target system with the capability to do useful work. directive has the following format.

INS=par-name,file-specifier,file-specifier, ••• ,file-specifier

par-name  $=$  partition name.

file-specifier An RSX-llD file containing a task to be installed in the named partition. Up to five files can be specified in one INS directive. The file specifier must not include a device mnemonic and must be fewer than 32 (decimal) characters.

Minimally, the disk driver (DK...., DP...., DF...., DB.... or DM....), the terminal handler, FllACP, and phase 2 of system generation (SGN2) must be installed. See the INS directives in the system generation command files in Appendix A for examples. Refer to the PAR directive (Section 4.6).

To obtain a list of system tasks that can be installed, print a directory of UFD  $[11,1]$ . Further discussion can be found in Sections 5.2.6 and 5.5.

All tasks installed during phase 1 are assumed to be on the device specified in the TARGET directive. It is further assumed that they are to be on the target SY when phase 2 executes.

The following limitations apply to phase 1 installation of tasks and Shareable Global Areas (SGAs)

- No more than 15 tasks can be installed in phase 1.
- No more than 15 tasks and SGAs can be installed into a single partition.
- The system disk handler and System Generation phase-2 can not bind to an SGA or have a read-only segment.

## 4.13 SYSBLD DIRECTIVE

The SYSBLD directive is used to define the file that will be read by SGN2 in processing MCR commands. The SYSBLD directive has the following format.

SYSBLD=[ufd]filename.ext

where:

- [ufd] is the UFD containing the command file. The default is [11,17]
- filename.ext is the filename and extension used to name the file to be read. The default is SYSBLD.CMD.

If the SYSBLD directive is omitted Sysgen Phase 2 will read the file [ll,17]SYSBLD.CMD. Only one SYSBLD directive is permitted. A device specification is not allowed. The file should exist on the system specification is not allowed. The file should exist on<br>disk by the time it is booted to perform phase 2 of Sysgen.

#### 4.14 PHASE 2 DIRECTIVE (\*DELAY)

The \*DELAY directive causes a 1-second delay in the processing of<br>Phase 2 commands. Phase 2 sequentially retrieves and executes MCR Phase 2 sequentially retrieves and executes MCR commands from the file named by the SYSBLD directive, or, if none was specified, from [11,17] SYSBLD.CMD. Each command is allowed to finish before the next command is executed.

The \*DELAY directive does not have any parameters.

#### CHAPTER 5

## ADDITIONAL SYSTEM GENERATION INFORMATION

Once the system is placed on disk from the distribution medium as explained in Chapter 2, system generation can begin. RSX-llD system generation proceeds in two phases.

Phase 1 defines the hardware configuration, specifies system defaults, and installs the system tasks required for execution of phase 2. System generation directives are used to supply the required information.

Phase 2 performs a series of actions requested in the indirect file specified by the SYSBLD directive, or, if none was specified,  $[11,17]$  SYSBLD.CMD. Phase 2 information cannot be typed at a terminal.<br>Once all the requests in the SYSBLD file are performed. the Once all the requests in the SYSBLD file are performed, newly-generated system is operational.

## 5.1 EDITING SYSTEM GENERATION FILES

Several indirect command files for system generation are provided in RSX-110.

They can be used to define the system to phase 1 instead of typing directives in response to phase 1 requests. A SYSBLD file is always used to perform phase 2. If the user wishes to tailor the system to a particular installation, he can either edit the existing files or create new ones. See the RSX-110 Utility Programs Procedures Manual for a description of the editor.

All commands files are stored under UFO [11,17]. Type the following command to request the editor for modification of existing generation files or the creation of new ones.

> MCR>SET /UIC=[ll,17] MCR>EDI command file

## 5.2 PHASE 1 OF SYSTEM GENERATION

Phase 1 system categories: generation directives are divided into seven

- 1. The TARGET directive that defines the target system device.
- 2. The PDPll directive that defines the computer to be used.
- 3. The EXEC, SCOM, and PAR, directives that divide the computer memory into the Executive, the system communication area, and partitions, respectively.
- 4. The DEV directives that define the system peripherals.
- 5. The DPAR, DUIC, CKPNT, PSWD, and SY directives that supply system default information.
- 6. The INS directives that install tasks needed for phase 2.
- 7. The SYSBLD directive which defines the file which is to be processed by Phase 2.

Regardless of whether the directives are to be typed in response to system generation requests or an indirect file is to be used, each category of directives is separated from the preceding category by a record containing only a slash (/). The end of input to phase l is indicated by a record containing two slashes  $\left(\frac{1}{1}\right)$ . See the examples in Appendix A.

To reach the point where the directives are entered, perform the appropriate steps as detailed in Chapter 3 through step 8 of Section 3.1. At this point, the following message is printed on the terminal.

> SYSGEN PHASEl SPECIFY TARGET DEVICE AND FILENAME

## 5.2.1 Target Specification

When the message SPECIFY TARGET DEVICE AND FILENAME is printed on the console, the user can type the TARGET directive or the name of the indirect command file to be used. Alternatively, the user can type both; see Section 3.1, steps 9 and 10.

If the TARGET directive is used, it establishes a complete description of where the output file of SGNl is to be created and with what name. The following example creates a file named 48KV62.SAV on DKl under UFD [11,17].

#### SGN>TARGET=DKl: [ll,17]48KV62.SAV

As with any other directive, the TARGET directive can be included in the command file, in which case the procedure is as described in Section 3.1.

After entering the TARGET directive, SGNl again prompts. The response at this point is either a command file name or a slash (/) to cause the CPU specification prompt as in the following example.

> SGN>TARGET=DKl: [ll,17]48KV62 SGN>/

ENTER CPU SPECIFICATION

SGN>

## 5.2.2 CPU Specification

When the message ENTER CPU SPECIFICATION is printed on the console, the user types the PDPll directive. Enter the PDPll directive followed by a record containing only a slash (/) as in this example.

> SGN>PDP11=40,48K SGN>/

## 5.2.3 Memory Allocation

The memory allocation directives make it possible for the user to place the Executive and system common area in memory and to establish<br>partitions and shared regions. The allocation of memory is partitions and shared regions. The allocation of memory is accomplished using the following directives:

- EXEC (optional),<br>• SCOM (required),
- SCOM (required),
- PAR (required).

These directives can be entered in any order in response to the following request that is printed on the console. The order of the PAR directives specifies the order of partitions in memory, unless base addresses are specified.

#### SPECIFY DIVISION OF MEMORY

The memory allocation directives must be followed by a record The memory allocation dire<br>containing only a slash (/).

## 5.2.4 Device Specifications

Type the DEV directives in response to the following message.

#### SPECIFY DEVICES

When all directives are entered, type a record containing a slash  $\langle \rangle$ ).

## 5.2.5 System Default Specifications

Once the device specifications are entered, the system requests the default directives as follows.

#### SPECIFY DEFAULTS

### ADDITIONAL SYSTEM GENERATION INFORMATION

Any of the following directives can be typed at this point:

- **e** DPAR,
- **e** DUIC
- **e** CKPNT,
- **e** PSWD,
- **e** SY.

The directives can be in any order. The last directive must be followed by a record containing a slash  $\langle \rangle$ .

### 5.2.6 Required Task Installations

At the completion of phase 1, a target system exists that can operate as an independent RSX-11D system. It must contain an RSX-11D Executive that can either satisfy its intended end-use requirements or be capable of expanding itself to do so. Therefore, the final portion of phase 1 installs the tasks required to accomplish this end.

When a task is installed, it is given an entry in the system task directory (STD). This entry allows the system to load the task without making use of the file system.

Selection of tasks for installation depends on the following two factors:

- 1. The capabilities defined for the target system,
- 2. The procedures to be used in creating the operational target system.

If the target system is to operate as an independent RSX-110 system following bootstrap, it must have tasks installed in it that are capable of doing the required work.

While processing the INS directives, phase 1 of system generation checks for the names of two system tasks: the disk handler for the system disk and phase 2 of system generation. These tasks are installed and, upon bootstrap, are running. The device handler is either DK...., DP...., DF...., DB...., DM.... or DS.... depending on the unit assigned SY. Phase 2 of system generation is called SGN2. If these tasks are not named in the INS directive, the system is not operational when bootstrapped.

Normally other tasks must be installed in addition to the disk handler and SGN2. Typically the following additional tasks are installed:

- **<sup>e</sup>**Install (INS),
- **e** Mount (MOU) ,
- File system primitives,
- Terminal handler (TT) ,
- **e** MCR.

A critical decision centers on the inclusion of the INS MCR function. Unless INS is installed during phase 1, the target system is unable to install tasks. Such systems may not be uncommon; for example, a remote data collector involves few tasks, is rigidly defined, and is generated to occupy minimum core, thus having no need for INS.

Since phase 2 of system generation automatically mounts the system device, the appropriate file primitive tasks must be installed during phase 1. Two versions of the directory device file primitives are

provided. Both have the task name FllACP. One has the filename FCP.TSK. It is a small, heavily overlaid version of the task. The other is named BIGFCP.TSK and is minimally overlaid.

If the user has his own file primitives, he should set the default ACP name in the DEV directive and install that task during phase 1.

With the minimum number of required tasks installed, the installation of any additional tasks can occur during phase 2. The decision to install additional tasks during phase 2 is partly procedural and partly due to the 15-task installation limitation of phase 1.

The system prints the following message to request the INS directives.

#### SPECIFY INSTALLS

THE INS directives should be followed by a record containing one slash(/) or if no SYSBLD directive is to be specified then two slashes  $\left(\frac{7}{2}\right)$ .

## 5.2.7 Specification of SYSBLD Command Files

The system will request the SYSBLD command file by typing

## SPECIFY SYSBLD COMMAND FILE SPECIFICATION

The name of the appropriate command file should be entered. After the SYSBLD directive has been typed enter a record consisting of two slashes  $\left(\frac{7}{1}\right)$ .

## 5.2.8 Pool Requirements of SGNl

Phase l of system generation uses the dynamic pool for storage of input data and for communication with the version of install  $($ ... INV) that it requests. SGNl returns nodes to the pool as soon as it has finished with them. If a fatal error occurs, it returns all nodes using its own internal accounting system.

As a result, pool usage is quite dynamic. The important consideration, however, is the maximum usage at any time. To compute the maximum pool usage consider the phase 1 command input while referring to Figure 5-1.

# NODE USAGE  $1$  node = 16 contiguous words. This graph does not include MCR buffers or nodes used by the file system. 1 2 3 4 5 6 7 8 9 10 TARGET 1 node only if UIC and/or filename is specified 1 per PAR PAR 1 per DEV DEV 1 per task and 1 for each partition for which installs INS are specified Calculate system mapping Create target system image file Exec, null task, pool written out PUDs created and written out 3 nodes picked for control of ... INV SYSBLD (2 further nodes if SYSBLD specified) Return task description data Loop repeats<br>once for Request ... INV ••. INV creates an STD each task and/or GCD All tasks installed in target system Return 1 ... INV control node Return all device information nodes - 1 per DEV Write alpha table Write STDs Return STDs 1 per task Create ATL entries Write partitions Return PAR data -- 1 per PAR Return STDs and GCDs Create bootstrap on virtual block 1 Write SCOM to memory Close files Return all outstanding nodes -- 3 if SGNl is successful ~All fatal SGNl errors enter here Exit

EXECUTION OF SGN1

Figure 5-1 SGNl Pool Usage

#### 5.3 PHASE 2 OF SYSTEM GENERATION

Phase 2 of system generation is installed during phase 1. On bootstrap from a phase 1 target disk as described in Section 2.3, phase 2 is activated and proceeds as follows:

- 1. Loads the terminal handler,
- 2. Issues a MOUNT command for the system device (SY),
- 3. Opens the file SY: [ll,17]SYSBLD.CMD, or other user specified file and if the open is successful, begins to process the file and print it on the console.

The file SYSBLD.CMD is provided in the RSX-110 system. If the user wishes to modify it, he should do so before bootstrapping phase 2.

SYSBLD.CMD can contain the phase 2 directive described in Chapter 3, \*DELAY, and any MCR request except SAVE or BOOT.

A task must be installed before it can be used. The task can be installed either during phase 2 of system generation or by the INS MCR<br>request. If the task refers to a shared region, the region referred If the task refers to a shared region, the region referred to-must be installed before the task is installed.

When phase 2 is complete, it prints the following message on the console.

#### END OF SYSTEM GENERATION PHASE 2

At this point, perform the steps in Section 3.2 starting with step 4. This process properly saves the system for continued use.

## 5.4 RSX-llD BOOTSTRAPPING

The PDP-11 family of computers is supplied with a hardware. bootstrapping program in read only memory. The function of this program is to read one block (physical block 0) of a specified device into main memory starting at real location zero. On successful completion of the read, the processor jumps to real location zero with memory management disabled and starts to execute the contents.

Under RSX-llD, block zero of the booted device must contain a program to read in the whole operating system and user-defined partitions, enable memory management, and start the Executive.

During the generation and subsequent management of an RSX-110 system, the operations related to the bootstrap go through several phases. Although these operations are relatively transparent to the user, the system manager should be aware of the actions taken and their<br>implications. The operations can be divided into the following four The operations can be divided into the following four categories.

- 1. Phase 1 of system generation
- 2. Phase 2 of system generation
- 3. Saving the generated system
- 4. Subsequent bootstrapping and saving of a stable system

## 5.4.1 System Generation Phase 1 (SGNl)

The purpose of the first phase of system generation is to create a file; e.g., RSX.SAV, on a target disk. This file is a bootable RSX-11D system image configured for the target hardware; i.e., the contents of RSX.SAV on completion of phase 1 are independent of the<br>hardware configuration on which it was created. The only hardware configuration on which it was created. bootstrap-related function performed by SGNl is to include the bootstrap at the beginning of the RSX-llD image file.

Due to differences among mass storage device controllers, the bootstraps for various devices differ in their control logic. Therefore, RSX-llD provides a bootstrap program for each different device supported as a system device. The bootstrap programs are named using the convention xxxxBOOT.TSK. xxxx is the commonly-used name for the device. At present, bootstraps are supplied for RK05, RK06, RFll, RP03, RP04, RS04 disk devices.

The RK03 uses RK05BOOT, the RS03 uses RS04BOOT, the RP02 uses RP03BOOT and the RP05 and RP06 use RP04BOOT.

Using the SY directive and the related device specification, SGNI determines which bootstrap task is to be written into the beginning of the memory image file that it is creating.

Before it writes this task into the image file, however, SGNl must insert the following information into the program.

- 1. The amount of memory to be filled (upper limit 124K words).
- 2. The disk address of the RSX.SAV file.
- 3. The real base address of the Executive (to load kernel APR0 when memory management is enabled).
- 4. The external page address of the disk controller as specified by the corresponding DEV directive.
- 5. The kernel virtual address of the power recovery routine within the Executive. This routine is used to start the Executive as well as to recover from a power failure.

The first four items are available to SGNl. The last (power recovery routine address} is obtained by building the appropriate bootstrap task with the Executive symbol table, EXEC.STE. SGNl, therefore, inserts items one through five above into the bootstrap task before writing it to the RSX.SAV file.

To insert the required information, SGNl must have access to the symbol table of the bootstrap task. Consequently, SGNl also reads xxxxBOOT.STB to determine the bootstrap program's data locations. Since the bootstrap is linked with the EXEC.STE, SGNl is able to locate all other symbols for the target Executive from the bootstrap task symbol file.

During phase 1 of system generation, the user has the option of defining base addresses for the Executive, the system communication<br>area, and partitions. If base addresses are not specified, SGN1 If base addresses are not specified, SGNl performs a memory allocation and places the Executive on the next 32 word boundary after the bootstrap program. SGNl determines the length of each bootstrap from the corresponding .STB file.

If the user specifies the base address, he must take care to leave sufficient space for the bootstrap program. The user can determine the bootstrap size by obtaining a task builder listing of the appropriate xxxxBOOT.STB. The following command is used.

#### $TKB$ ,  $LP := [11,17]$  xxxxBOOT. STB

The value of .BO.ND (end bootstrap) rounded up to the next 32 word (100 octal) boundary provides the lowest real address at which the Executive can be placed.

Whenever the executive is rebuilt using the [11,15]TKB15.CMD command file the bootstraps must also be rebuilt using the command file [ll,17]BOOTSBLD.CMD. This is because system generation phase 1 obtains all executive symbols from the apporpriate xxxxBOOT.STB symbol table file.

It is important to note that unlike earlier versions of RSX-llD, version 6.2 and subsequent versions do not write block 0 of the target system device. Rather, it places the bootstrap task at the beginning of the memory image file created by phase 1.

## 5.4.2 System Generation Phase 2 (SGN2)

Some of the functions necessary for a complete system generation must be performed on the target hardware configuration (e.g., creation of the checkpoint file) • Others are more conveniently performed under the target software configuration (e.g., installation of a large number of tasks). Therefore, phase 1 of system generation creates a runnable RSX-llD system with SGN2 installed and loaded into its partition. When the Executive starts, it activates SGN2.

SGN2 makes no modifications to the bootstrap program either in memory or on disk. The only bootstrap-related aspect of SGN2 is the initial bootstrapping of the output file from SGNl. This bootstrapping causes the system disk handler to be activated on the first ATL scan and SGN2 to be activated on the second ATL scan.

There are two methods of booting the output of SGNl:

- 1. By using the MCR BOOT function,
- 2. By using a combination of the MCR BOOT function and the hardware bootstrap (ROM) •

Whichever method is used, the output of SGNl always must be booted from the device that was specified as SY during phase 1.

When the first method is used, all devices except the bootstrap device must be dismounted to ensure that all activity within the system is mase se dismoduced to ensure that and decivity within the system is<br>stopped. Then the MCR BOOT function is requested and given the file stopped: Then the hex boot function is reducated and given the fifte<br>specifier of the image file to be booted. The BOOT task reads the first block of the image file into memory starting at real zero and begins to execute it. This process simulates the ROM bootstrap. BOOT does not require block zero of the device to have any special content. It uses the first virtual block of the image file specified.

With the second method, BOOT is used to create a bootstrap block Ø on the device. Then the device can be booted with the appropriate<br>hardware ROM. BOOT accepts the switch /WB following the file BOOT accepts the switch /WB following the file specifier for the RSX-llD image file to be booted. If this switch is present, the first block of the file is copied to block Ø of the same volume. This procedure does not perform a system reload, but does

make the volume hardware bootable.

The inclusion of the BOOT MCR function allows the complete generation and testing of a new RSX-llD system without changing the target device substantially. The only modification to the target device is the creation of a new memory image file and installation of tasks into that system. Note that task headers are impure, i.e., they are modified when a task is installed. Therefore, even though it is possible to reboot a disk on which a new RSX-110 image file has been created, care must be taken with such tasks as INS, MOU, and FllACP, if they are not fixed, because their headers will reflect the new system. This problem can be circumvented by making separate copies of such tasks before running SGNl.

It is possible to have more than one complete running system on the same disk. However very great care is needed. All systems must have the same number of partitions and devices. Devices which are common to one or more systems must be in the same relative position in the<br>list of DEV directives. This is because the task headers contain This is because the task headers contain pointers to system data structures. If these precautions are not observed a system crash will almost certainly occur whenever any of the systems is booted.

For further information about BOOT, refer to the RSX-llD User's Guide.

#### 5.4.3 Saving a Generated System

When SGN2 runs successfully, all the facilities of the generated RSX-110 system are available. Once the user is satisfied that the system does perform as intended, it is necessary to dismount all devices and save the updated memory-resident system on the bootstrap<br>device. If extensive testing of the new system is intended, it is If extensive testing of the new system is intended, it is advisable to save the system first.

The purpose of the SAVE MCR function is to rewrite the file that was originally booted. SAVE uses the bootstrap program that is permanently resident in low memory to perform this function. This approach insures the following:

- 1. Only as much memory as specified during SGNl is written,
- 2. Memory is saved at the disk address (i.e., in the image file) from which it is to be booted.

### NOTE

The booting of a previous save image should only be done if the system environment is known to be the same as it was when the save image was created. Serious errors can occur if, for example, tasks which were installed at the time the image was created have been moved or deleted.

3. The device on which the file is saved is independent of any redirection of SY or other devices. That is, the save takes place on the device from which it was booted.

Because the output of SAVE is an exact replica of memory, the RSX-110 image file appears as a system with the SAVE task running. In order for SAVE to exit, it makes several modifications to the bootstrap in low memory after copying it into its own buffer to perform the disk write and before performing the actual save. These modifications are as follows.

- 1. Store the content of user APRØ.
- 2. Store the re-entry address in SAVE which is relative to user APR0.
- 3. Modify an internal branch within the bootstrap so that a sequence of instructions to return to SAVE in user mode is executed after memory management is enabled.

At this point, two versions of the bootstrap program exist in memory: the original within SAVE and a modified version beginning at real location  $\theta$ .

SAVE now changes the I/O function code of its version from a read to a write, inhibits task switching and interrupts (processor priority 7),<br>and executes its version of the bootstrap. Upon completion of the and executes its version of the bootstrap. save to disk, SAVE executes the same code that it executes when rebooting the saved memory image, as described in the next section.

Before a save of the system can be attempted, the system must be quiescent. The SAV function ensures that no activity is taking place by searching the system data base for any of the following conditions:

- 1. Mounted devices,
- 2. A user logged onto any terminal except the one from which SAV was initiated,
- 3. Tasks with I/O in progress,
- 4. Tasks being loaded or checkpointed,
- 5. Shareable global areas being loaded or, in the case of read/write common areas, being written to disk,
- 6. Tasks loaded or fixed beyond the end of the system image rabho rodded of fixed beyond the end of the system image memory PDP-11/70).
- 7. Shareable global areas, including the read-only portion of a multiuser task, loaded beyond the end of the save file (possible only on extended memory PDP-11/70) •
- 8. Tasks with send/receive data queued.
- 9. Tasks or SGAs installed from devices other than the system disk.

If any of these conditions is detected, SAV prints an appropriate message and exits.

Before writing the system to disk, SAV translates the absolute disk addresses if task image files, shareable global areas and the<br>checkpoint file into the corresponding file-id. Since this is checkpoint file into the corresponding file-id. independent of absolute disk addresses these files may be relocated on the disk, for example by the DSC utility. When the system is booted the file-ids are translated back into absolute disk address using the file structure on the disk, as described in the next section.

## 5.4.4 Subsequent Rebooting of a Saved Image

Regardless of which method is used to boot a saved RSX-llD system, the bootstrap program that performs the read originally came from virtual block 1 of the file being booted. This bootstrap overlays itself with the beginning of the file it is reading. Since the only differences between bootstraps is in data, the instructions continue to execute.

On completion of the read of memory, which is performed in lK increments, the overlay copy of the bootstrap executes a sequence of instructions that returns to SAVE in user mode with task switching and interrupts inhibited. SAVE then restores all volatile registers, restores the power recovery vector which was used to direct the bootstrap to SAVE, and performs a number of other functions not related to the bootstrap. Upon completion, task switching and interrupts are enabled and the Executive is started by simulating a power fail AST. Finally, SAVE prints the RSX-110 sign-on message and exits.

One of the other functions performed by SAVE is to check the existence<br>of the system clock. Since RSX-11D can use either a KW11-L or a Since RSX-11D can use either a KWll-L or a KWll-P clock, SAVE first checks for the clock for which the system was<br>generated. If this test fails, SAVE attempts to start the other type generated. If this test fails, SAVE attempts to start the other type<br>of clock. Therefore, it is possible to boot an RSX-11D system that Therefore, it is possible to boot an RSX-11D system that was generated and saved on a configuration with a different type of clock. As described in the next section, SAVE performs a number of memory size checks and adjustments before it exits. This checking can be inhibited by applying the /NOXT switch to the SAVE command.

As mentioned in section 5.4.3, when the system is booted SAV has to translate the file-id stored in the saved image for each installed task and shareable global area and the checkpoint file into an absolute disk address. Normally this process is not apparent to the absolute disk address. Normally this process is not apparent to the<br>user, except that it may take up to several minutes. If hardware dser, except that it may take up to severar minutes. If hardware<br>errors are detected while reading the disk or if task files have been deleted SAV recovers the system as far as possible.

Unless the offending block or file is one of a small number of oniess the offending block of the is one of a small humber of<br>critical ones the system will still be runnable. The error messages which may be produced are described in Appendix A of the RSX-11D User's Guide.

#### 5.5 MEMORY ALLOCATION AND USAGE

This section provides additional information about the way in which RSX-llD allocates and uses memory. It also provides some guidelines for the choice of partitions and their sizes.

The initial memory size is specified to phase 1 of system generation by means of the PDPll directive. This quantity establishes the size of the save file and, consequently, the amount of system memory that can be saved and booted.

The maximum length of the save file is 124K words. If the hardware is a PDP-11/70, the system can be generated for up to 1920K words. Phase 1 of system generation accounts for the fact that the hardware is a POP-11/70 with more than 124K. Regardless of the hardware, however, the save file cannot exceed 124K words.

The size of the system components {bootstrap, Executive, SCOM communication region and SCOM subroutines) is determined by phase 1 of system generation from the bootstrap symbol table file on the target<br>disk. The STB file contains all global symbols of the Executive and The STB file contains all global symbols of the Executive and the bootstrap. If the user intends to specify base addresses for all partitions, this STB file should be examined by obtaining a task build map with only the STB file as input. The following symbols provide the necessary sizes.

- .BO.ND Bootstrap size
- .SG.EX Size of Executive
- .SG.BE minus .SG.BC Total size of SCOM communication region and subroutines excluding the node pool

Once these sizes are obtained, base addresses can be assigned without wasting memory.

If the user does not specify base addresses, phase 1 performs all size calculations and positions all components optimally to avoid wasting memory. Memory is allocated from location zero upward. The amount of memory available for partitions is the initial specification in the PDP11<sup> directive</sup> minus the total lengths of the bootstrap, Executive, and SCOM. The length of SCOM is user-defined and consists of the node pool, communications region, and subroutines.

When base addresses are not specified, the partitions are allocated by phase 1 in the order that they are specified to phase 1. The size of phase I in the order that they are specified to phase 1. The 1922 101 given a partition size of asterisk (\*). Phase 1 computes that partition's size from the memory remaining after memory for all other partitions is allocated. The asterisk has no effect on the base partitions is allocated. The asterisk has no effect on the base<br>address of the partition. It only affects its size and, consequently, the base address of all succeeding partitions.

The asterisk can be used with the specification of base addresses. The resulting partition size is the difference between the base address of this partition and the next.

During phase 1, the bootstrap, Executive, SCOM, system disk handler, and phase 2 of system generation are written into the save file on the target disk. Since the save file has a maximum length of 124K words, phase 1 ensures that all are positioned below the 124K boundary when<br>generating a PDP-11/70 system with more memory. RSX-11D requires a generating a PDP-11/70 system with more memory. minimum of two partitions: one for the system disk handler and one for the phase 2 task. Depending upon the application for which the user has chosen RSX-llD, these two partitions may be sufficient. Then the system consists of a user-controlled system disk partition and a system-controlled general (GEN) partition using all the remaining memory.

Partitions are used to provide areas of memory that can guarantee an acceptable response time to requests for tasks. existence of too many infrequently-used partitions can result in the wasting of memory for long periods of time. Partition design involves trade-offs among the following desirable goals: However, the

- Fast response to task initialization,
- Maintaining a high level of memory usage,
- Minimizing memory fragmentation in multitask partitions,
- Minimizing the possibility of frequent checkpointing of low priority tasks that are compute bound in a partition where high priority tasks must run,
- Maintaining a fast response for all terminals,
- Maintaining high throughput for all file activity.

The choice of relative partition sizes depends on the application environment. In particular, different partition sizes are chosen in a system with many terminals than in one with a predominantly process control environment.

After an RSX-llD system generation, the system is saved in the image file as described in Section 5.4.3. SAVE is the task that is resident in a saved system and is the task that initiates a system restart.

SAVE has the capability of adapting the system size to match that of the machine on which the system is run. If the machine is a PDP-11/70, SAVE interrogates a register that defines the amount of memory available. On all other machines SAVE determines the system size by actually testing memory in lK increments, starting at 32K. SAVE attempts to expand or truncate one or more partitions to reflect<br>the available memory. Automatic expansion and truncation can be Automatic expansion and truncation can be inhibited by using the /NOXT switch in the SAVE command.

Memory expansion is the simpler process. In this case, the size of the last partition in memory, that is, the highest addressed partition, is increased by the value of the expansion. If the highest partition is a system-controlled partition, the last hole pointer in that partition is updated to reflect the new size of that hole.

To make effective use of the expansion facility, the last partition should be a system-controlled partition. If the expanded partition is a user-controlled partition, only one task can be active in it at a time regardless of the expanded size.

If the memory size has decreased, SAVE attempts to truncate one or<br>more partitions starting from the highest end of memory. It is more partitions starting from the highest end of memory. impossible for this process to be successful in the following circumstances:

- 1. Any occupied partition reduces to zero size,
- 2. Any truncation occurs in partition, an occupied user-controlled
- 3. The truncation of an occupied system-controlled partition is so extensive that a previously allocated area of memory no longer exists.

In summary, any amount of truncation can occur in the unoccupied part of a system-controlled partition and in an unoccupied user-controlled partition, including truncation of the whole partition.

### CHAPTER 6

#### TAILORING THE SYSTEM

Several system components can be modified to suit the particular nee6s of an installation. The tasks which can be modified, and the ways of modifyinq them, vary from release to release and are described in the Release Notes. This chapter provides an outline to the subject.

### 6.1 EXECUTIVE CHANGES

In addition to the tailoring implicit in the system generation process, it is possible to build the executive task EXEC.TSK in different ways:

- 1. A crash dump module may be included, to dump all of the memory to a scratch device automatically if it crashes. The dump may be analyzed using the Core Dump Analyzer (CDA), which is documented in Chapter 6 of the RSX-llD System Manager's Guide.
- 2. Some executive modules may be replaced by null modules if their function is not required.

These changes are described in the file [ll,15]TKB15.CMD, which appears as an appendix to the RSX-llD System Manager's Guide.

#### 6.2 UTILITY PROGRAMS

Many utility programs use the /INC facility of INSTALL to increase the available space for symbol tables, buffer areas, etc. In general available space for symbor cabies, buffer areas, ecc. In general<br>giving a larger value for the /INC option will make the utility run giving a laiger value for the *fine operon* will make the utility functional response for data structures. There is a list in the Release Notes of the tasks affected.

## APPENDIX A

#### EXAMPLES OF SYSTEM GENERATION FILES

```
A.1 TERMINAL AND INTERFACE CONFIGURATION FILE, [311,114] CONFIG.MAC
```

```
See Sections 2.4.1, 2.4.3
"SBTTL TERMINAL AND INTERFACE CONFIGURATION FILE
\mathbf{r}I THIS FILE CONTAINS THE MACRO CALLS TO DEFINE THE TERMINALS AND I INTERFACES PRESENT IN THIS SYSTEM.
\mathbf{r}- 1
3 COPYRIGHT (C) 1976
J DIGITAL EQUIPMENT CORPORATION, MAYNARD, MASS
,
- 2
\overline{\mathbf{r}}AUTHOR :
                                                 JOHN HARPER
- 3
                        DATE
                                    \mathbf{r}26 - JUL - 76\mathbf{r}I FIRST DEFINE EACH INTERFACE PRESENT IN THE SYSTEM, IN THE FORM:
\mathbf{r}NUMBER, TYPE, ADDRESS, VECTOR [, EXTRA]
            INTF
- 1
I
            NUMBER INTERFACE NUMBER, STARTING AT ZERO. INTERFACE ZERO MUST<br>ALWAYS BE THE CONSOLE DL11.<br>TYPE IS THE INTERFACE TYPE (E.G. 'DL', 'DH')<br>ADDRESS IS THE EXTERNAL PAGE ADDRESS OF THE INTERFACE
- 1
J
- 3
\mathbf{r}VECTOR
                        IS THE INTERRUPT VECTOR ADDRESS
- 1
                        IF PRESENT CONTAINS INTERFACE DEPENDENT INFORMATION:
            EXTRA
\mathbf{r}NON-ZERO IF DL11E<br>INTERFACE NUMBER OF ASSOCIATED DH11, IF ANY, OTHERWISE<br>BLANK, THE DM MUST PRECEDE THE DH, AND MUST NOT
\mathbf{r}DL
                              \bulletDH
                              \bulletJ
,
                                   NOT BE INTERFACE ZERO.
\mathbf{r}DC - 1 FOR DC11AA, 2 FOR DC11AB, ETC, 0 FOR DC11AX
\pmb{\cdot}\mathbf{r}INTF
                        C, DL, 177560,060
            INTF
                        1, DH, 160020, 340
            INTF
                        2, DM, 170500, 310
            INTF
                        3, DH, 160040, 350, 2
            INTF
                        4, DL, 175610, 320, 1
                        5, 0J, 160010, 330
            INTF
            INTF
                        6, DL, 176500, 300
```
# A.2 SYSTEM GENERATION PHASE 1

```
See Chapter 3.1
```
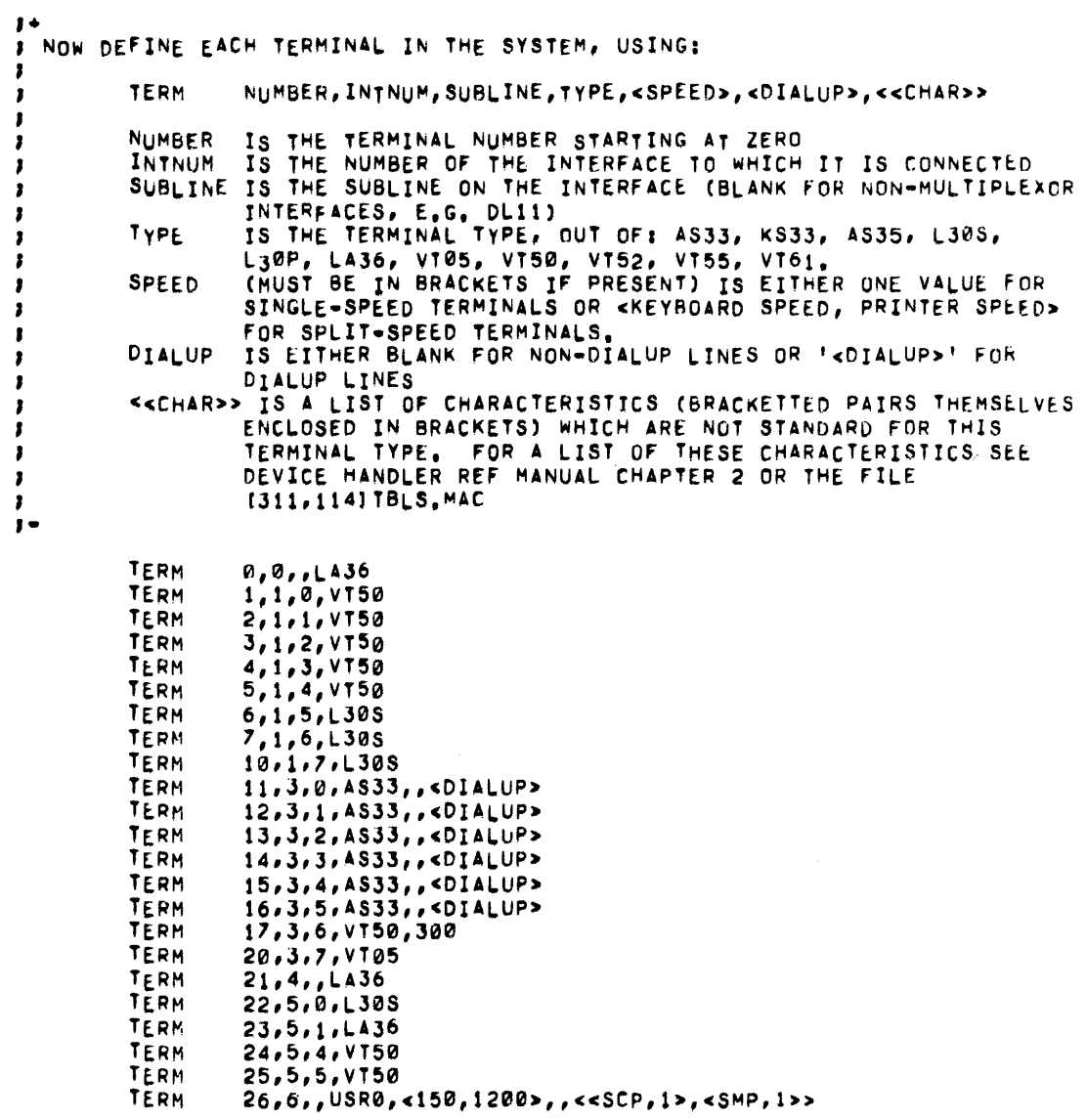

 $\sim 10$ 

## A.3 SYSTEM GENERATION PHASE 2

```
See the beginning of Chapter 3 and Chapters 4.13, 5.3
                                                                                    \Omega[11,17] SYSBLD. CMD.
\pmb{\cdot}[11,17] RKØ5L48K, CMD
\mathbf{I}\mathbf{I}COMMAND FILE FOR GENERATING A 48K RSX11D SYSTEM ON AN 11/40
\mathbf{r}WITH A LINE CLOCK, WITH DKO: AS SYSTEM DISK
\mathbf{r}ı
PDP11=40,48K
SCOM=, 300, 96
PAR=SYDISK,,37,U
PARuMCR, 141, SPAR=GEN, ++,S
DEV=DK0, RK05
DEV=DK1, RK05
DEV=DP0,RP038
DEV=DB0, RP04
DEV=DM0, RK06
DEV=TT0, CONSOL
DEV=LP0, LP11B
DEV=DT0, DT11
DEV=DT1, DT11
DEVENTO, TUIO
DEVENNO, TU16
DEVONO
DEV = SPDPAR#GEN
SY=DKØ
INS=SYDISK, [11,1]DK
INS=GEN, [1,1] SYSRES/LI/ACC=RO
INSBGEN, [1,1] TTLIBA/LI
INSWGEN, [1,1] TTLIBB/LI
INS#GEN, [11,1] TT
INS=GEN, [11,17] SGN2, [11,1] MOU, [11,1] INS/UIC=[1,1], [11,1] FCP
\overline{\prime}
```
 $\mathbf{r}$ 

```
111, 171 SYSBLD. CMD
\mathbf{r}\mathbf{r}\pmb{\cdot}INPUT FILE TO SYSGEN PHASE 2.
                                                   ANY MCR FUNCTION IS ALLOWED
\mathbf{r}EXCEPT SAV AND BOO. CARE MUST BE TAKEN THAT ANY TASK
\mathbf{r}REQUIRED BY SG2 HAS BEEN INSTALLED BEFORE SG2 TRIES TO
-1
\mathbf{I}USE IT.
\mathbf{r}NOTE:
\mathbf{I}\mathbf{I}-----
                   SYSTEM GENERATION PHASE2 ("SGN2") IS INSTALLED AND
\mathbf{r}LOADED BY SYSTEM GENERATION PHASE 1 ("SGN1") SUCH THAT
\mathbf{r}BOOTING THE NEW SYSTEM DISK RESULTS IN THE RUNNING OF
\mathbf{I}SGN2.
\mathbf{r}\mathbf{r}SGN2 PERFORMS THE FOLLOWING FUNCTIONS AUTOMATICALLY:
\mathbf{r}\mathbf{r}(1). CHECK THERE IS SUFFICIENT MEMORY
-1
\mathbf{r}(2), CHECK THAT SYSTEM DISK HANDLER IS ACTIVE
-1
\mathbf{r}(3), PICK THE SPECIFIED NODES FOR TERMINAL ISR
×
,
                             (4), REQUEST THE TERMINAL HANDLER ("TT....")
,
\mathbf{I}(5), CHECK THAT TT..., BECOMES ACTIVE
J
-
                             (6), MOUNT THE SYSTEM DISK
\mathbf{r},
                             (7), OPEN FOR READ (THIS) FILE, SY: [11,17] SYSBLD, CMD
\mathbf{r}\mathbf{r}SGN2 ASSUMES THAT THE FILES-11 ANCILIARY CONTROL PROCESSOR
ı
         ("FilacP") HAS BEEN INSTALLED AS WELL AS TT...., MOUNT ("...MOU")
1
\bulletINSTALL THE TASK TERMINATION NOTIFIER (".TKTN.")
\mathbf{r}INS [11, 1] TKTN
         INSTALL MCR, THE COMBINED MCR FUNCTION TASK ("...MFT")
1
         FOR SYSTEMS WHICH RUN THE LARGE TERMINAL HANDLER (TT) INSTEAD
,
         OF TT01, MCR SHOULD BE INSTALLED USING!
                   INS [11,1] TTMCR/UIC* [1,1]
INS [11,1] MCR/UIC=[1,1]INS [11,1] MFT
INS [11, 1] MCRERR
\mathbf{r}\mathbf{I}\mathbf{r}\mathbf{r}NOTE:
,
         -----
                   ALL THE ABOVE FUNCTIONS MUST BE PERFORMED AS SHOWN, ANY
-1
         MODIFICATIONS SHOULD BE MADE BELOW.
\mathbf{r}\mathbf{r}THE TASK ACCOUNTING UTILITY TASKS
,
INS [11, 1] ACCLOG
INS [11, 1] ACCRPT
INS [11, 1] ACCOFF
INS (11, 1) ACCABT
```

```
1' MCR FUNCTION TO OUTPUT THE ACTIVE TASK LIST 
INS [11,1]ACT
J 
                 THE BAD BLOCK DETECTION UTILITY "...BAD"
' INS r111lJBAO 
' JNOW ThE BATCM SYSTEM 
INS [11, 1] BAT
INS Ul11JBPR 
THE RESERVANCTION FOR BOOTING SYSTEMS AND WRITING BOOTSTRAP
                 BLOCKS
}<br>INS r11,11B00
        THE LOGGING OFF MCR FUNCTION
INS [11, 1] BYE
' JTHE CRASH DU~P ANALYSER 
;<br>Ins <sub>[11,</sub>1]CDA
) THE FILE COMPARE UTILITY
' INS [1111JCHP 
) THE GLOBAL CROSS REFERENCE TASK ("CRF<sub>***</sub>") REQUESTED BY
J ,,,TKB WHENEVER /CR IS SPECIFIED ON A MAP<br>JR ,,,MAC WHENEVER /CR IS SPECIFIED ON A LIS
I OR ,,,MAC WHENEVER / CR IS SPECIFIED ON A LISTING
.<br>1) OVERLAYED INSTALLED BY INS (11,1)CRF<br>2) OVERLAYED INSTALLED BY INS (11,1)CRF
J 1) OVERLAYED INSTALLED BY INS [11,1]CRF
J JUNOVERLAYED THIS HAS TO BE BUILT USING COMMAND (2) UNOVERLAYED THIS SUPPLIED ON THE AUXILIARY MEDIA
I 2) UNOVERLAYEO THIS HAS TO BE BUlLT USING COMMANU 
INDER UFD (11,23), WHEN BUILT, IT IS<br>INSTALLED BY INS (11,1)UNOVRCRF
;<br>;         BOTH VERSIONS HAVE TASK NAME "CRF,,,"<br>;
                 THE EXECUTION TIME OF THE BOTH VERSIONS MAY BE
                 DECREASED BY ALLOCATING MORE CORE SPACE AT INSTALL
J TIME USING THE /INC=NNNNN SWITCH, NNNNN MAY BE ANY VALUE
FROM 0 TO 19000 APPROX FOR (11,11CRF (DEFAULT=0)
, FROM 0 TO 20000 APPROX FOR c11,11uNOVRCRF COEFAULT•16000) 
                 HIGHER VALUES GIVE FASTER EXECUTION
,<br>INS <sub>[11,</sub>1]CRF<br>1
        THE MEMORY USAGE DISPLAY (VT05 ONLY) TASK "..,DEM"
' INS r11,1lDEMO 
1 THE AVAILABLE DISK HANDLERS ARE AS FOLLOWS:
'<br>'..
                           FOR 
RK•11 (RK03, fH<05) DEVICES I 
)<br>Ins [11,1]DK
                           FOR RK-11 WITH OVERLAPPED SEEKS ON
'<br>'
                                   HULTIPLE DRIVES:
         INS 
t1111JOKOVL 
                           FOR RF=11 MULTI PLATTER FIXED HEAD DISKS:
1
         1NS [11,1]DF
;
                           FOR RP+11C (RP02,RP03) DEVICES:
ı
```

```
INS [11,1]DP\mathbf{r}FOR RP04 MASSBUS DISKS:
\mathbf{r}INS (11,1108
\mathbf{r}FOR RS03, RS04 MASSBUS FIXED HEAD DISKS:
\mathbf{I}INS (11, 1) DS
-1
                                FOR RK611 (RK06) DISKS
×
          INS [11,1] DM
-1
          AND THE DIAGNOSTIC EQUIVALENTS:
1
          INS (11,27) DKD
,
×
          INS (11,27) DPD
×
1
          INS (11,27) DFD
1
\mathbf{r}Ins (11,27) DBD
2
x
          INS (11,27) DSD
£
J
          INS [11,27] DMD
в
£
          ONE OF THESE WILL BE THE SYSTEM DISK HANDLER ALREADY INSTALLED
D
          AND LOADED BY SYSGEN PHASE 1. IT IS INAPPROPRIATE TO ASSUME HERE WHICH IS THE SYSTEM DISK OR WHICH ADDITIONAL DISK
\mathbf{r}\mathbf{r}DEVICES A USER WISHES TO USE. THEREFORE SELECTION OF FURTHER<br>DISK HANDLERS FOR INSTALLATION IS LEFT TO THE USER.
\cdotJ
\mathbf{r}ANY OF THE ABOVE MAY BE INSTALLED SIMPLY BY EDITING THIS FILE TO
ĵ
          DELETING THE "3" AND TAB PRECEDING THE FILE SPECIFICATION.
\bulletı
          THE DISMOUNT VOLUME MCR FUNCTION
INS [11, 1] DMO
          THE FILE DUMP MCR UTILITY
INS [11, 1] DMP
          THE FLOPPY DISK HANDLER
          INS (11, 11DX
\mathbf{r},
          THE DECTAPE HANDLER
ı
          ALTERNATE:
,
          **_*******
.
                                THE DIAGNOSTIC HANDLER:
ı
,
          INS [11,27]DTD
INS [11, 1] DT
ı
          LINE TEXT EDITOR (LETTER) "...EDI"
\mathbf{r},
          ADDITIONAL:
\mathbf{r}***********
,
                                FOR THE SLIPR EDITOR:
          INS [11, 1] SLP
1
INS [11, 1] EDI/PRI=60
,
          THE HARDWARE ERROR LOGGING TASK USED IN CONJUNCTION WITH ERROR LOGGING HANDLERS.
,
\ddot{\phantom{a}}
```
INS [11, 1] ERRLOG THE FILE INTERCHANGE UTILITY (TO AND FROM DOS, RT-11, RSTS SYSTEMS) - 1 INS [11, 1] FLX/PRI=55 FILES-11 MESSAGE OUTPUTTING TASK INS [11, 1] F11MSG THE LOG ON MCR FUNCTION INS [11, 1] HEL FILES-11 VOLUME INITIALIZATION MCR FUNCTION INS [11, 1] INI THE LIBRARIAN (RELOCATABLE OJECTS AND RANDOM ACCESS MACROS)  $INS$   $[11,1]LBR$ LINE PRINTER HANDLER INS [11, 1] LP THE LOGICAL UNIT INFORMATION MCR FUNCTION INS [11, 1] LUN THE MESSAGE OUTPUT (PSEUDO) HANDLER MO.... INS [11, 1] MO THE MEMORY EXAMINATION AND PATCH UTILITY INS [11, 1] OPE THE OPERATOR'S SPOOLER CONTROL MCR FUNCTION INS [11, 1] OPR THE FILES-11 PERIPHERAL AND FILE INTERCHANGE FUNCTION INS :11, 11PIP/PRI=55 THE POOL USAGE DISPLAYING UTILITY INS (11, 11 POOL THE ONLINE PRESERVE UTILITY "... PRE" INS [11, 1] PRE THE VERSIONS OF THE MACRO-11 ASSEMBLER ARE AS FOLLOWS: FOR SMALL, HEAVILY OVERLAYED TASK: INS [11,1] MAC FOR THE LARGE, UNOVERLAYED ASSEMBLER TASKS, TASK BUILD COMMAND FILES ARE PROVIDED ON THE AUXILIARY MEDIA 1 UNDER UFD [11,10] TO BUILD THEM. 1 , [11,10] MACBLD, CMD BUILDS [11,1] MAC. TSK, THE OVERLAYED VERSION. , [11,10] PURMACBLD, CMD BUILDS [11,1] PURMAC. TSK, THE UNOVERLAYED  $\mathbf{r}$ 

VERSION.  $\mathbf{r}$ ı ALL HAVE THE TASK NAME "...MAC"  $\mathbf{I}$ J THE EXECUTION TIME OF THESE ASSEMBLERS MAY п BE DECREASED CONSIDERABLY WHEN THE NUMBER OF SYMBOLS IS LARGE ł BY ALLOCATING THE ASSEMBLER MORE CORE RESIDENT WORK SPACE. J. THIS HAY BE ACHIEVED BY INSTALLING THE TASK USING THE "/INC\*NNNNN" SWITCH ON THE COMMAND TO INSTALL. THIS IS RECOMMENDED IF IT IS NECESSARY TO RE-BUILD THE TERMINAL HANDLER TASK (TT....), THE VALUE FOR INNIB TO 15000 (APPROX) FOR (11,1)MAC THE VALUE FOR 'NNNNN' MAY BE (DEFAULT=8192) 0 TO 12000 (APPROX) FOR (11,1) PURMAC (DEFAULT=12000) FOR THE SMALL, OVERLAYED TASK: INS [11, 1] MAC FOR A LARGER, FASTER, OVERLAYED TASKI #INS [11,1]MAC/INC=15000 FOR THE FAST, LARGE, UNOVERLAYED TASK: JINS [11,1] PURMAC/INC=4000 FOR THE FASTEST, LARGE, UNOVERLAYED TASK! *il*Ns [11,1] PURMAC THE MCR FUNCTION FOR INSERTING PASSWORDS INTO SPECIFIED UFD'S ON THE SYSTEM DISK. INS [11, 1] PWD THE MCR FUNCTION TO QUEUE A FILE FOR OUTPUT INS #11, 11 QUE THE LOGICAL UNIT REASSIGNMENT FUNCTION INS [11, 1] REA THE DEVICE REDIRECTION MCR FUNCTION INS [11, 1] RED THE MCR FUNCTION FOR REMOVING TASKS AND SGA'S INS [11, 1] REM THE TASK RUNNING MCR FUNCTION INS [11, 1] RUN THE SYSTEM SAVING AND RESTARTING MCR FUNCTION INS [11, 1] SAV THE SYSTEM PARAMETER SETTING MCR FUNCTION INS [11, 1] SET THE SPOOLER TASK "SPR..." INS [11, 1] SPR THE DESPOOLER TASK "SPR2.." SET FOR 1 DEVICE. INCREMENTS OF 462 WORDS SUPPORT ONE MORE DEVICE INS 111, 11 SFR2/INC=460

#### EXAMPLE OF SYSTEM GENERATION FILES

```
THE SYSTEM INFORMATION MCR FUNCTION
\mathbf{r}- 1
INS [11, 1] SYS
         THE ON-LINE TERMINAL CHARACTERISTIC CHANGING FUNCTION
INS [11,1]TER
        THE TIME SETTING AND ENQUIRING FUNCTION
INS 111, 11 TIM
         THE LINKER (TASK BUILDER)
J.
                 THERE ARE TWO VERSIONS OF TASK BUILDER --
,
                 1) OVERLAYED
                                   INSTALLED BY INS [11,1] TKB
                                   THIS HAS TO BE BUILT USING COMMAND
                 2) UNOVERLAYED
                                   FILES SUPPLIED ON THE AUXILIARY MEDIA
,
                                   UNDER UFD [11,11], WHEN BUILT, IT IS
                                   INSTALLED BY INS [11,1] UNOVRTKB
                 BOTH VERSIONS HAVE TASK NAME " ... TKB" .
                 THE EXECUTION TIME OF THE OVERLAYED VERSION MAY BE
1
                 DECREASED BY ALLOCATING IT MORE CORE SPACE AT INSTALL<br>TIME USING THE /INC=NNNNN SWITCH, NNNNN MAY BE ANY
1
                 VALUE FROM 0 TO 12000 APPROX. HIGHER VALUES GIVE
1
                 FASTER EXECUTION.
.
INS [11, 1] TKB
п
         THE MAGTAPE HANDLER.
,
         ALTERNATES:
Î
         **********
                          "MM...." FOR TJU16 MASSBUS CONTROLLER:
INS [11, 1] TU16
                          AND THE DIAGNOSTIC VERSION:
-3
         INS [11,27] TU16D
1
                          "MT...." FOR TM-11 TU10 DEVICES:
INS [11, 1] TU10
                          AND ITS DIAGNOSTIC VERSION:
         INS (11,27) TU10D
         THE USER FILE DIRECTORY CREATION MCR FUNCTION
INS 111,11UFD
         THE DEVICE HANDLER UNLOADING FUNCTION
INS [11, 1] UNL
         THE FILES-11 SYSTEM VERIFICATION MCR FUNCTION
INS [11, 1] VFY
         THE TERMINALS IN USE DISPLAY UTILITY "... WHO"
-
INS [11, 1] WHO
         THE FILE PATCH UTILITY "...ZAP"
INS [11, 1] ZAP
1
```
 $\mathbf{r}$ THE SPOOLER USES A PSEUDO DEVICE SP: FOR QUEUING AND -BUFFERING, THIS DEVICE MUST BE REDIRECTED TO SOME RANDOM  $\lambda$ ACCESS FILES-11 DEVICE WITH A UFD [1,41/PRO=IRWED, RWED, RWED, RWED]  $\mathbf{r}$ ı ASSUME HERE THAT IT IS THE SYSTEM DEVICE.  $\mathbf{r}$ RED SY#SP п AFTER SGN2 HAS PROCESSED ALL THE COMMANDS IN THIS FILE ı IT WILL THEN PROCEED TO ALLOCATE THE CHECKPOINT FILE (IF AND AS) SPECIFIED DURING PHASE 1. , ı  $\mathbf{r}$ NOTE 1.1  $\mathbf{I}$  $\bullet$  , , , , , , , , THE DEVICE TO WHICH CHECKPOINTED TASKS ARE TO BE WRITTEN ï NUST HAVE ITS HANDLER RESIDENTS NUST BE INITIALIZED AS A , FILES-11 VOLUME AND MUST BE MOUNTED FOR SGN2 TO CREATE THE s CHECKPOINT FILE.  $\mathbf{r}$ THEREFORE IF IT IS A VOLUME OTHER THAN THE SYSTEM DEVICE INSERT THE APPROPRIATE INSTALL, LOAD AND MOUNT COMMANDS IN J THIS FILE. I DIRECTIVE. , ,  $\pmb{\cdot}$ **NOTE 2.1**  $\bullet \bullet \bullet \bullet \bullet \bullet \bullet \bullet$  $\mathbf{r}$ AFTER SGN2 COMPLETES, THE USER SHOULD LOG ON TO THE SYSTEM, , PERFORM THOSE FUNCTIONS DEEMED DESIRABLE AND THEN SAVE THE SYSTEM. J , TYPICAL POST SGN2 FUNCTIONS ARE:  $\mathbf{r}$ **J LOAD NO HANDLER** LOA MO J LOAD THE LINE PRINTER HANDLER<br>J LINE PRINTER IS CONSOLE LISTING DEVICE LOA LP , RED LP=CL I REA ...TKB 8 DS<br>
FRASSIGN THE WORKFI<br>
REA ...MAC 8 DS<br>
FIM HHIMMISS DO-MHM-YY F ENTER TIME AND CATE<br>
TIM HHIMMISS DO-MHM-YY F ENTER TIME AND DATE FREASSIGN THE WORKFILE LUNS OF  $\mathbf{r}$  $\mathbf{I}$  $\mathbf{r}$  $\pmb{\cdot}$ RUN ACCLOG **J RUN THE ACCOUNT LOGGER** , , ALTERNATIVELY, THIS FILE MAY BE EDITED TO<br>INCORPORATE THESE COMMANDS.  $\pmb{\jmath}$ J  $\mathbf{r}$ 

#### APPENDIX B

#### DEVICE CHARACTERISTICS WORDS

 $\mathbf{r}$  $\mathbf{I}$ THIS MODULE CONTAINS:  $\mathbf{r}$ , 1 -- CODE FOR DVSCH.  $\mathbf{r}$ .PAGE .SBTTL DVSCH -- THE DEVICE CHARACTERISTICS MACRO  $\cdot$ MACRO TO GENERATE AN ENTRY IN THE DEVICE CHARACTERISTICS  $\mathbf{r}$ TABLE,  $\cdot$ -2 MACRO FORMATE , I DEVCH NAME, AC1, AC2, AC3, AC4, ACP, BNAM, VSIZH, VSIZL, VECT, PRI, CSR -1 WHERE: . DEVICE NAME STORED AS TWO RADSO NAME WORDS, AC<sub>1</sub> PUD CHARACTERISTICS WORD 1 (DEV. INDEP.)  $\bullet$ л (DEV. DEPEN.)<br>(DEV. DEPEN.) AC<sub>2</sub>  $\pmb{\mathfrak{y}}$  $\blacksquare$  $\mathbf{H}$  $\overline{\mathbf{c}}$ AC3  $\bullet$  $\blacksquare$  $\overline{\mathbf{3}}$  $\bullet$ AC4  $\bullet$ 4 (TXFR, SIZE) (FOR DEFINITION OF THE ABOVE, SEE EXECUTIVE AND APPROPRIATE DEVICE HANDLER) , ACP . DEFAULT ACP FOR THIS DEVICE **\* FOUR ASCII CHARACTERS WHICH BNAM** J IDENTIFY THE BOOTSTRAP PROGRAM, (2 ZERO WORDS FOR NON-BOOTABLE DEVICES) # HIGH ORDER PART OF VOLUME SIZE VSIZH FOR DIRECTORY DEVICES. -, (ZERO FOR OTHERS) - LOW ORDER VOL. SIZE VSIZL ı **VECT**  $\mathbf{r}$ **PRI**  $\qquad \qquad \bullet$ DEFUALT PRIORITY  $\mathbf{r}$ CSR . DEFUALT CONTROL/STATUS REGISTER ADDRESS ı J .MACRO DEVCH ANAME, AC1, AC2, AC3, AC4, ACP, BNAM, VSIZH, VSIZL, VECT, PRI, CSR, ?Z  $71$  $, RAO50$ /ANAME/  $, 12 + 4$  $. **W**$ AC1  $\n **two**\n$  $AC2$ .WORD AC<sub>3</sub>  $\n *n*ORD\n$ AC4 NB <ACP>  $RAD50$  $.11F$  $/$ ACP/  $.$ .WORD B <ACP> ø .ASCII  $.11F$ NB <BNAM> /BNAM/ .BLKW B <BNAM>  $.11F$  $\overline{2}$ NB <VSIZH>  $.11F$ .NORD VSIZH  $.11f$ .WORD B «VSIZH» ø  $.11F$ NB <vsIZL> .WORD VSIZL "WORD  $.11F$ B <VSIZL> Ø

## DEVICE CHARACTERISTICS WORDS

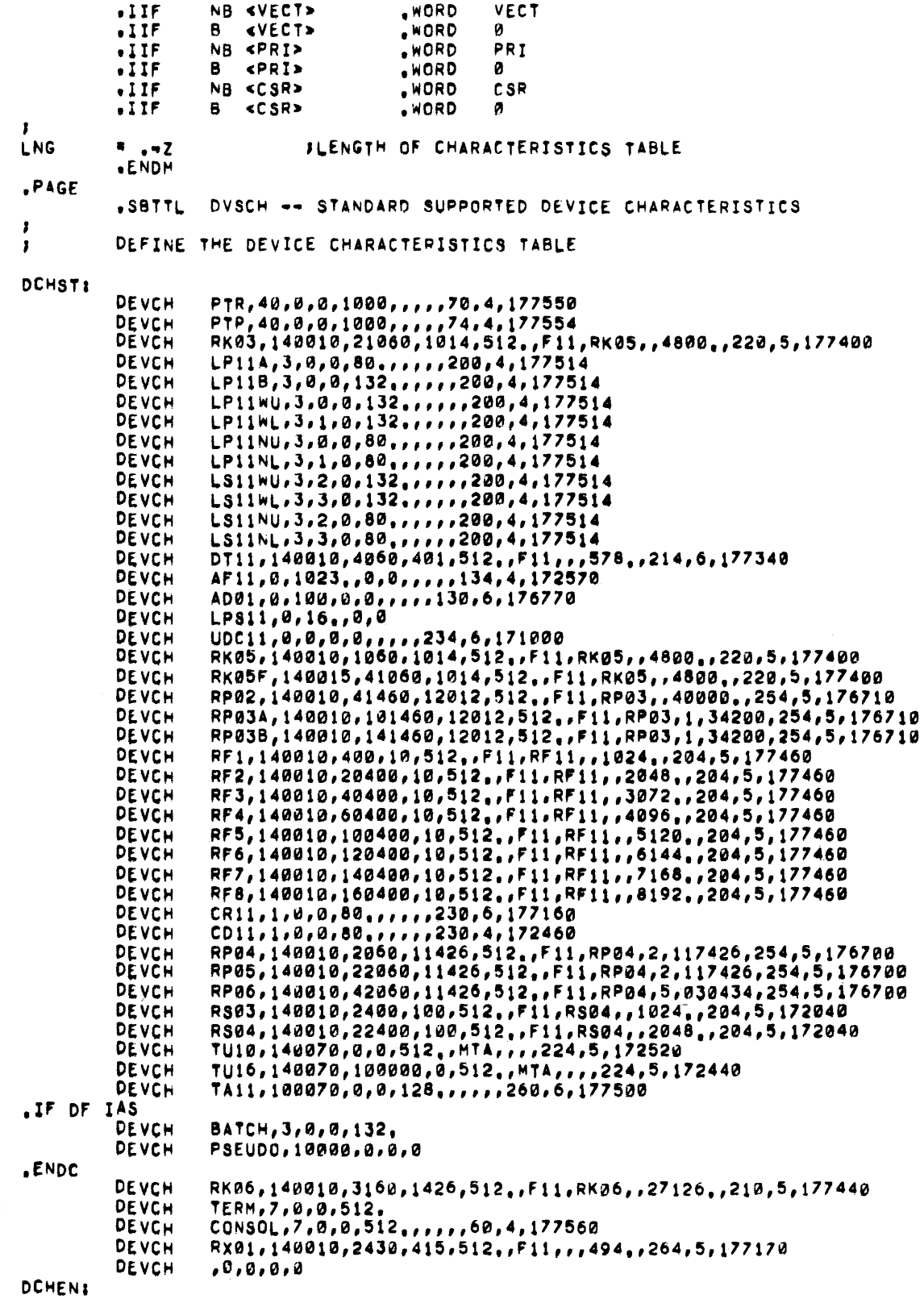

#### ERROR MESSAGES

During system generation, errors detected cause a message to be printed on the console. Phase 1 messages are preceded by a SGNl; phase 2 messages are preceded by SGN2. System generation produces three types of error messages.

1. Diagnostic messages -- These messages are informative and do not result in termination of system generation. The user should not force termination if a diagnostic message is printed. Diagnostic messages are prefixed as follows.

#### $SGn$  -- \*DIAG\*

- 2. Diagnostic message dependent on console input -- These message are nonfatal if console intervention is possible. If input is from an indirect file, the error is declared fatal.
- 3. Fatal error messages -- These errors are not recoverable. System generation terminates the current attempt to build the system. Fatal error messages are prefixed as follows.

 $SGn$  -- \*FATAL\*

Error messages in this appendix are divided into one section for phase<br>1 messages and another for phase 2 messages. Within each section, 1 messages and another for phase 2 messages. messages are presented in alphabetic order.

For terminal handler configuration error messages see Section 2.4.5.

### 1. PHASE 1 ERROR MESSAGES

In the following section, the number associated with each message is the internal message number within SGNl.

CANNOT REQUEST ... INV

40

27

Failure of the REQUEST directive or corruption of the communication data sent by SGN1 to ... INV (the special version of INSTALL) has occurred. If the latter is true, remove and reinstall ... INV and then try rerunning phase 1.

## DUPLICATE NAME 3

A device name or partition name has appeared more than once.

#### ERROR IN READING TASK IMAGE

An attempt to read a task has failed. The failure is probably due to hardware errors on the device.

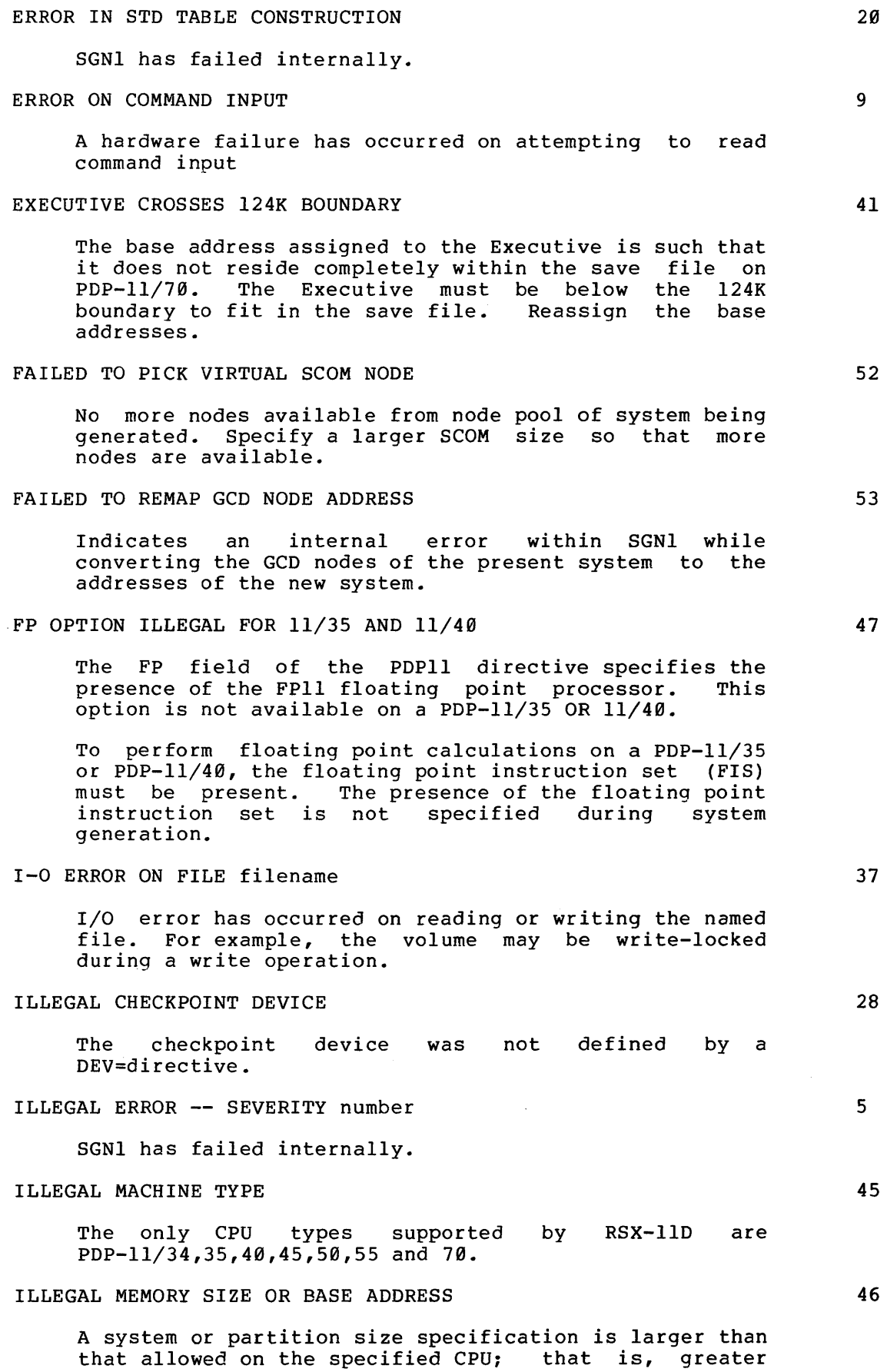

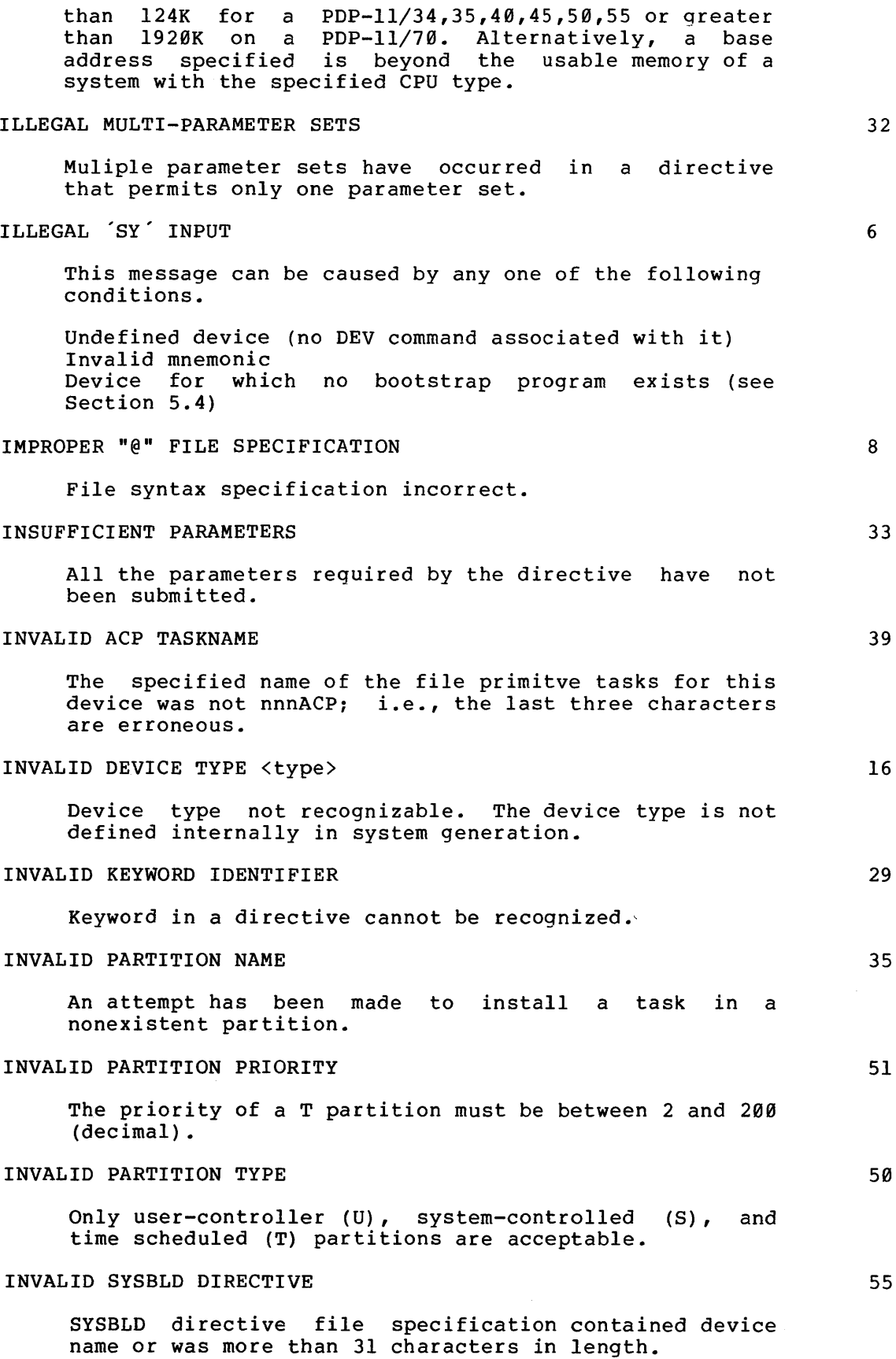

## INVALID TARGET DEVICE SPECIFICATION A syntax error was made in specifying the target device and filename. INVALID TASK HEADER Bad data was found in the header of a task INV has installed. Possibly a task has become corrupted. Start phase 1 again. MARK TIME OR WAIT FOR DIRECTIVE FAILURE SGNl failed to issue one of these directives successfully. MORE THAN 15 INSTALLS TO A PARTITION No more than 15 tasks and/or Shareable Global Areas can be installed in a partition during phase 1. This message shows this limit has been exceeded. MULTIPLE PARTITIONS WITH \* SIZE SPECIFICATION NOT PERMITTED Only one partition can use the wild card memory size<br>specification. Specify a partition size for all Specify a partition size for all partitions except one and retry. MULTIPLE SYSBLD DIRECTIVES NOT PERMITTED Only one SYSBLD directive is permitted. Delete any additional SYSBLD directives and retry. MULTIPLE TARGET DIRECTIVES NOT PERMITTED Only one target device and filename specification can be used. Delete any extra target specifications and retry. NO DYNAMIC STORAGE AVAILABLE No more nodes are available. Indicates nested generations may be required. Thus, the user must generate successively larger systems until he reaches his target system. Alternatively, some running on or installed tasks should be removed; then try again. NON-EXISTENT "@" FILE SPECIFIED The indirect file specified cannot be found. NO SPACE FOR POOL SCOM size insufficient to provide for any pool. NO TELETYPE HANDLER (TT....) INSTALLED After all the installs for phase 1 were processed, SGNl found that no task with the name TT.... was installed. Insert the directive to install TT.... in the phase 1 command file. This message is a warning; the system is operable. 34 22 19 11 49 54 48 4 7 12 18

NO TELETYPE ZERO DEFINED CI, CO, AND CL NOT REDIRECTED

17

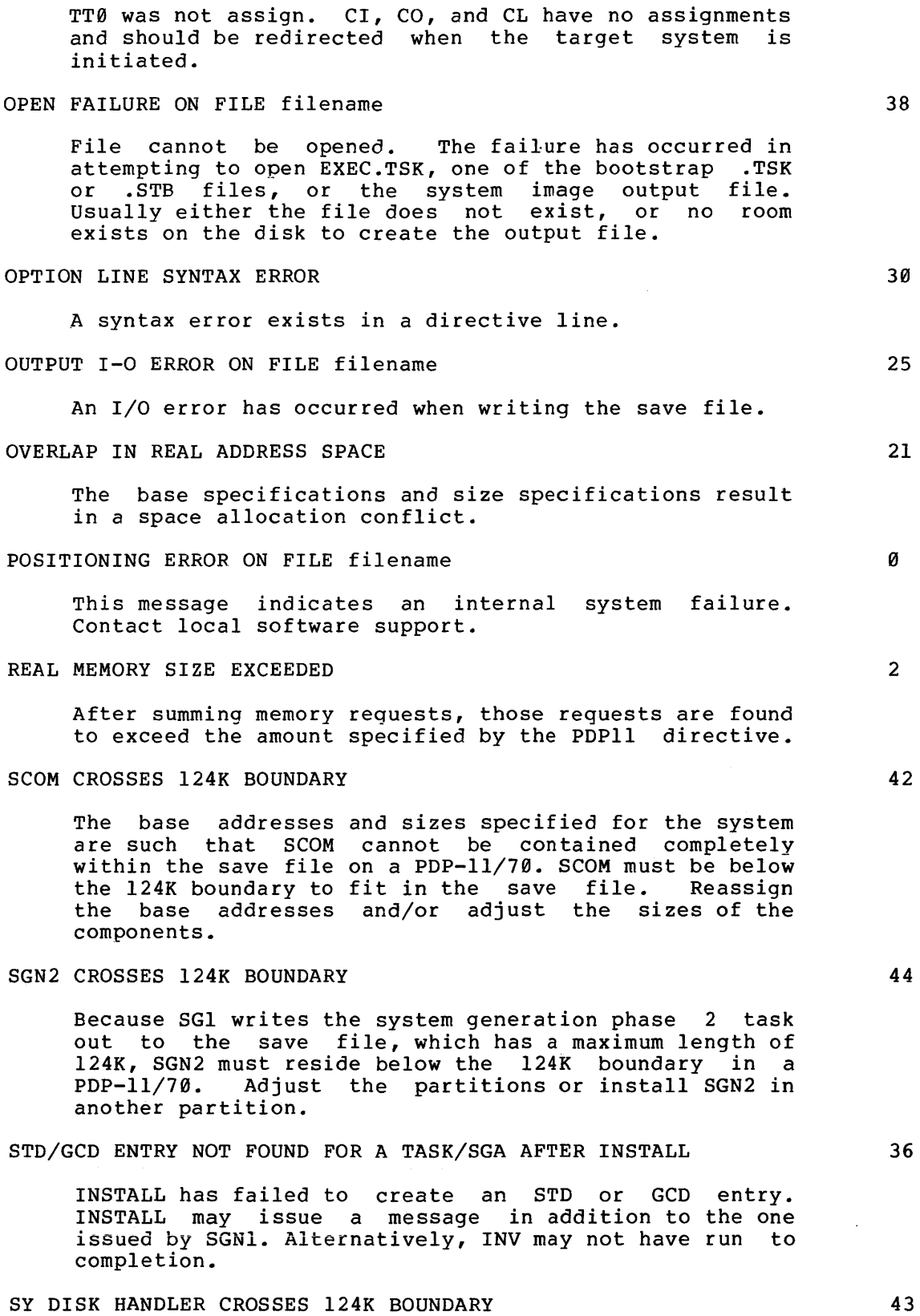

Since SGl writes the system disk handler into the save since boi writes the system disk handler filed the save<br>file, which has a maximum length of 124K, the system disk handler must reside below that boundary on a PDP-11/70. Adjust the partitions or install the disk

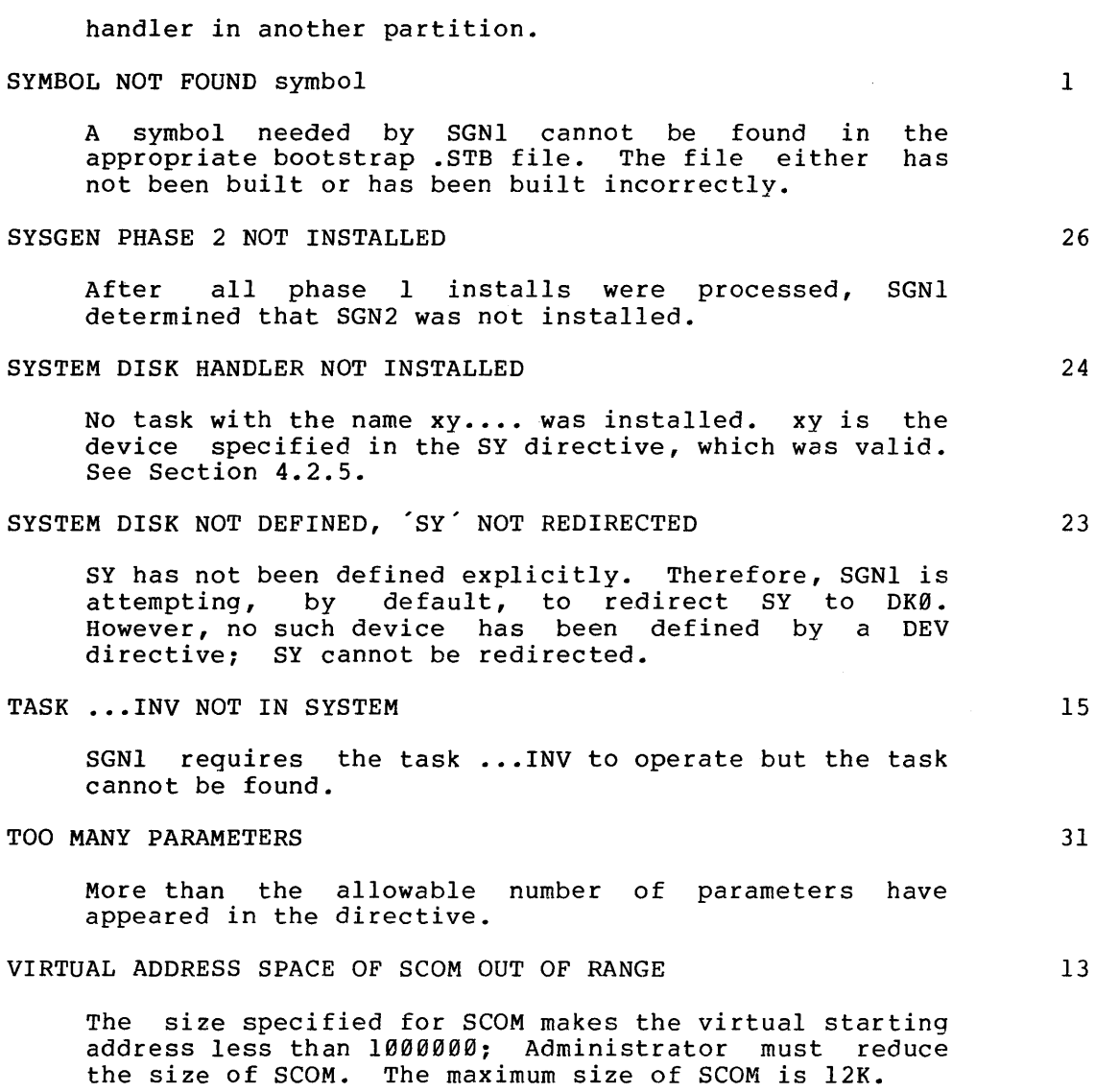

- 2. PHASE 2 ERROR MESSAGES
- ALL MEMORY SPECIFIED DOES NOT RESPOND

SGN2 attempts to initialize hole pointers in partitions whose base addresses are beyond 124K on a PDP-11/70. Memory access at one of these base addresses produced a memory system timeout.

ASSIGN LUN ERROR

SGN2 cannot assign a LUN to SY.

CHECKPOINT FILE ALLOCATION ERROR

There is not sufficient contiguous space on the disk to allocate the checkpoint file, the device has not been mounted, or its handler is not loaded.

ERROR ON LOGGING DEVICE

Could not successfully log.

ILLEGAL FUNCTION FOR NON PRIVILEGED TERMINAL

The user must be privileged to run phase 2 of system generation. In fact, phase 2 should only be run automatically by performing the phase 1 procedures.

IO ERROR

An I/O error has occurred probably due to hardware failure during creation of the checkpoint file.

MARK TIME ERROR

SGN2 has attempted a MARK TIME and the request failed.

OPEN ERROR ON SYSBLD.CMD

[11,17] SYSBLD. CMD could not be opened.

OPTION LINE SYNTAX ERROR

A syntax error exists in an SGN2 directive.

READ ERROR ON COMMAND FILE

Command file cannot be read. This is probably due to hardware errors.

REQUEST ERROR

SGN2 has attempted to REQUEST a task and the request failed for a reason other than not being installed.

TASK NOT INSTALLED

The task ...MFT, which performs some of the MCR<br>functions, is not installed. It may be-possible-to perform the installation after SGN2 completes.

UNABLE TO FIND ATL FOR SYSTEM DISK HANDLER

SGN2 searches the active task list expecting to find an entry for the system disk. No entry is found which

suggests that the system disk handler has terminated<br>abnormally. Progress beyond this point is impossible. Progress beyond this point is impossible.

UNABLE TO FIND ATL FOR TERMINAL HANDLER  $(TT...)$ 

SGN2 searches the active task list for an entry for the task TT...., but did not find one. It is possible for phase 2 to complete, but no errors can be reported and no communication can be established with the system until a terminal handler is resident.

## WAITFOR ERROR

 $\hat{\boldsymbol{\theta}}$ 

A WAITFOR request has failed.

```
ACP, 4-8, 4-9Bad blocks, 2-2 
Bootstrap, hardware, 2-8, 3-6
Bootstrap, software, 3-6 
Bootstrapping, 2-1, 2-4, 5-7, 
    5-12 
BP device, 4-11 
CI device, 4-11 
CKPNT directive, 4-15, 5-4 
CL device, 3-7, 4-11 
Clock, 4-3, 5-12 
CO device, 4-11 
Communication interfaces, 2-13 
CONFIG.MAC, 2-13, A-1 
CPU specification, 4-3, 5-3 
Crash dump module, 6-1 
*DELAY directive, 4-18 
DEV directive, 4-8, 5-3 
Device addresses, 
  BM792-YB, 2-9 
  BM873-YA, 2-10 
  BM8 7 3-YB, 2-11 
  M9301-YC, 2-12 
  MRll-DB, 2-8 
Device information, 4-10, B-1 
Device priority, 4-8 
Directives, system generation, 
    4-1, 4-5 
Directories, 2-4 
Distribution disks, 2-1, 2-4 
Distribution tapes, 2-1 
Editing system generation files, 
    5-1 
Error messages, 
  Phase 1, Messages-1 
  Phase 2, Messages-7 
  terminal handler, 2-21 
EXEC directive, 4-4, 5-3 
                                       Hardware bootstrap, 2-8 
                                        Saving a generated system, 3-7, 
                                        SCOM directive, 4-5, 5-3 
                                        SCOM size, 4-5 
                                        SGAs, 4-17 
                                        SGNl task, 5-8 
                                        SGN2 task, 4-4, 5-9 
                                        SP device, 4-11
```
FllACP, 3-7, 4-17 Floating point option, 4-3 Host system,  $3-1$ ,  $3-6$ /INC, INSTALL switch, 6-1 INS directive, 4-17 Installation of required tasks,  $5 - 4$ Memory allocation, 4-3, 5-12 MO device, 4-11 Node pool requirement for SGNl,  $1-2$ ,  $4-5$ ,  $4-6$ PAR directive, 4-5, 4-7, 5-3 Parameters, directive, 4-1 PARAMS.MAC, 2-13 Partitions, 4-7 PDPll directive, 4-3, 5-3 Phases 1 and 2, 1-1, 3-1, 4-1 Procedures, Phase 1, 3-2, 5-2 Phase 2, 3-5 Pseudo-devices, 4-11 PSWD directive, 4-16, 5-4 RED, MCR command,  $3-7$ ,  $4-11$ Required task installation, 5-4 RSXSYS, 2-3 RUN \$, 4-14 Sample system generation files, A-1, A-2

5-10

SY device, 3-7, 4-11 SY directive, 4-12, 5-4  $\overline{\phantom{0}}$ 

SYSBLD.CMD file, 5-5, A-4 SYSBLD directive, 4-18 sistem defaults specification, 5-3

 $\mathbf{R}$ 

TARGET directive, 4-2, 5-2 Target specification, 5-2 Target system, 1-1, 3-1

Terminal handler, 2-1,- 2-13, 3-7, A-1 error messages at system generation, 2-21, 3-7 Terminology, 1-2 TI device, 4-11

xxxxBOOT.TSK, 5-8

RSX-llD System Generation Reference Manual DEC-11-0XDIA-E-D

## READER'S COMMENTS

NOTE: This form is for document comments only. DIGITAL will use comments submitted on this form at the.company's discretion. Problems with software should be reported on a Software Performance Report (SPR) form. If you require a written reply and are eligible to receive one under SPR service, submit your comments on an SPR form.

Did you find errors in this manual? If so, specify by page.

।<br>| e<br>|-

1

 $\mathbf{I}$  $\mathbf{I}$  $\pmb{\mathsf{I}}$ 

> iŦ I g>  $\frac{12}{5}$  $\overline{3}$

i<br>Please

 $\mathbf{I}$ L  $\mathbf{I}$ Ł

Did you find this manual understandable, usable, and well-organized? Please make suggestions for improvement.

Is there sufficient documentation on associated system programs required for use of the software described in this manual? If not, what material is missing and where should it be placed?

Please indicate the type of user/reader that you most nearly represent.

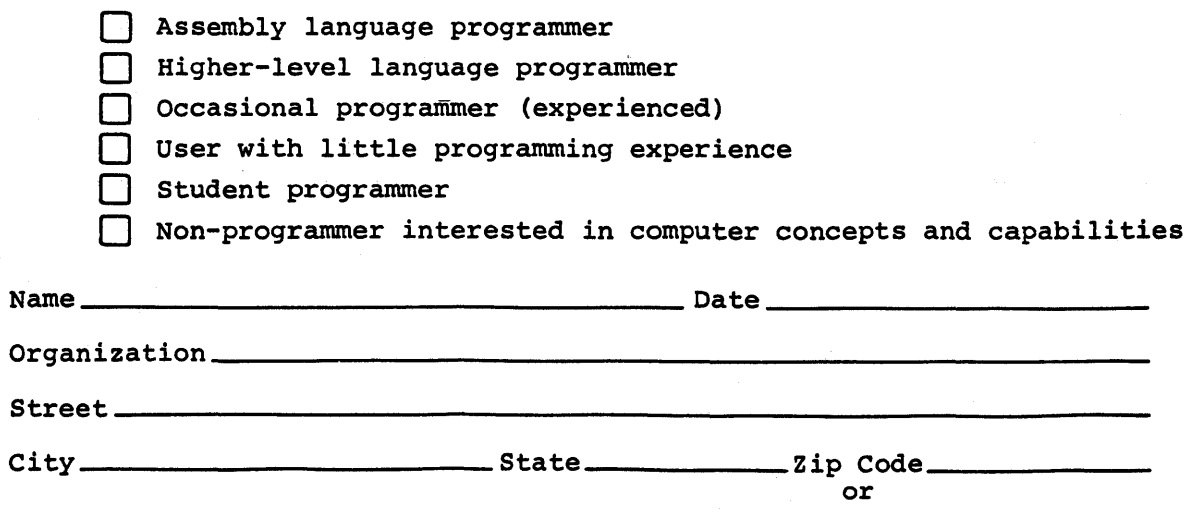

·------------------------------------------------------------Fold llere------------------------------------------------------------

·----------------------------------------------- Do Not Tear - Fold Here and Staple -----------------------------------------------

 $\mathcal{A}^{\mathcal{A}}$ 

FIRST CLASS PERMIT NO. 33 MAYNARD, MASS.

BUSINESS REPLY MAIL NO POSTAGE STAMP NECESSARY IF MAILED IN THE UNITED STATES

Postage will be paid by:

 $\bar{\alpha}$ 

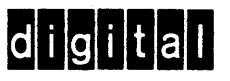

Software Documentation 146 Main Street ML5-5/E39 Maynard, Massachusetts 01754  $\mathcal{L}^{\text{max}}_{\text{max}}$  and  $\mathcal{L}^{\text{max}}_{\text{max}}$ 

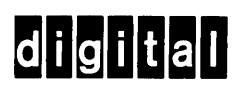

digital equipment corporation

 $\bar{z}$